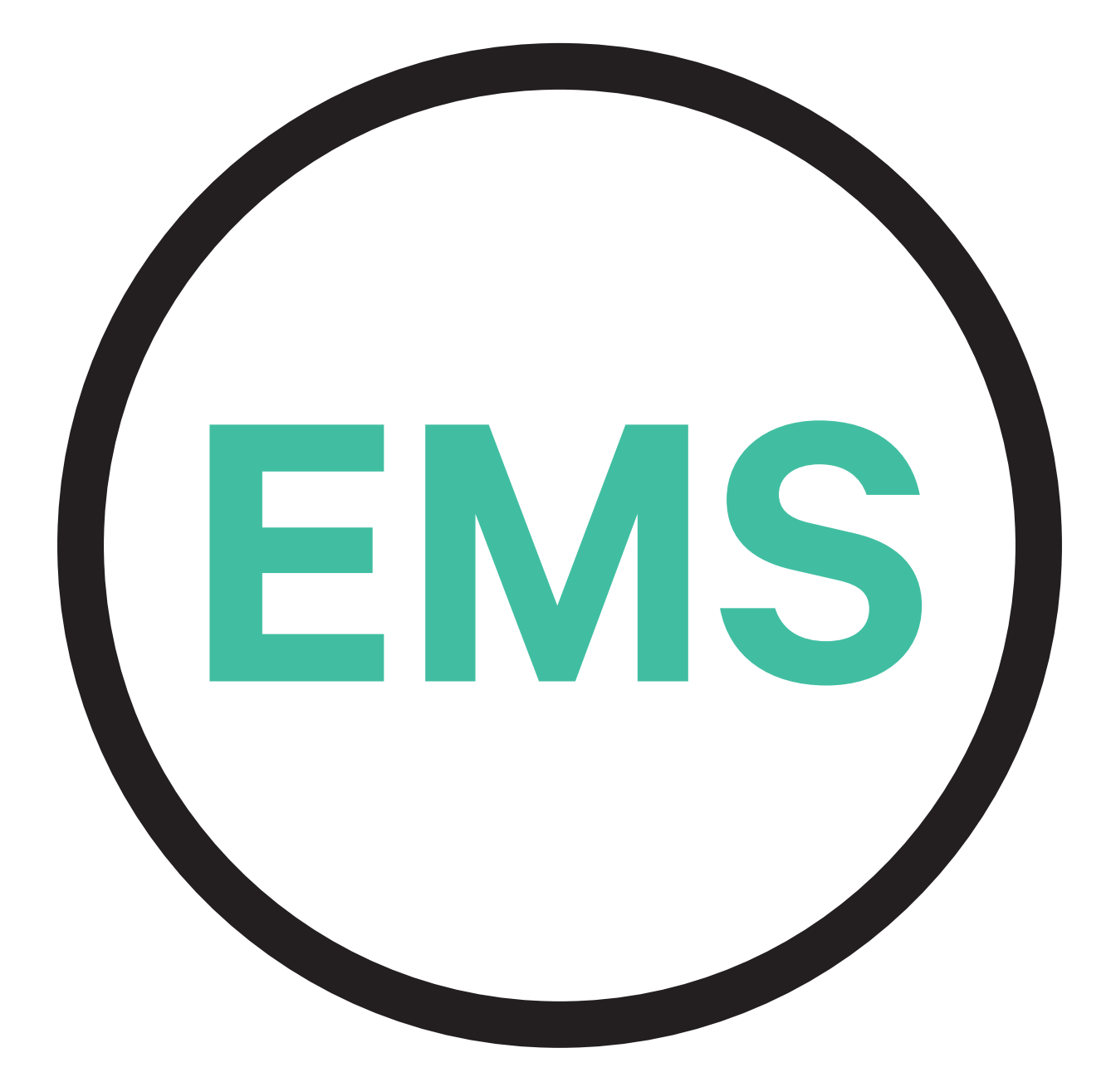

# **EMS Installationsanleitung** DEUTSCHE VERSION

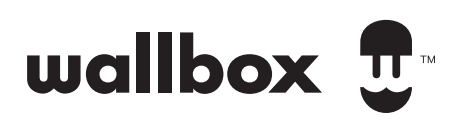

# **Inhalt**

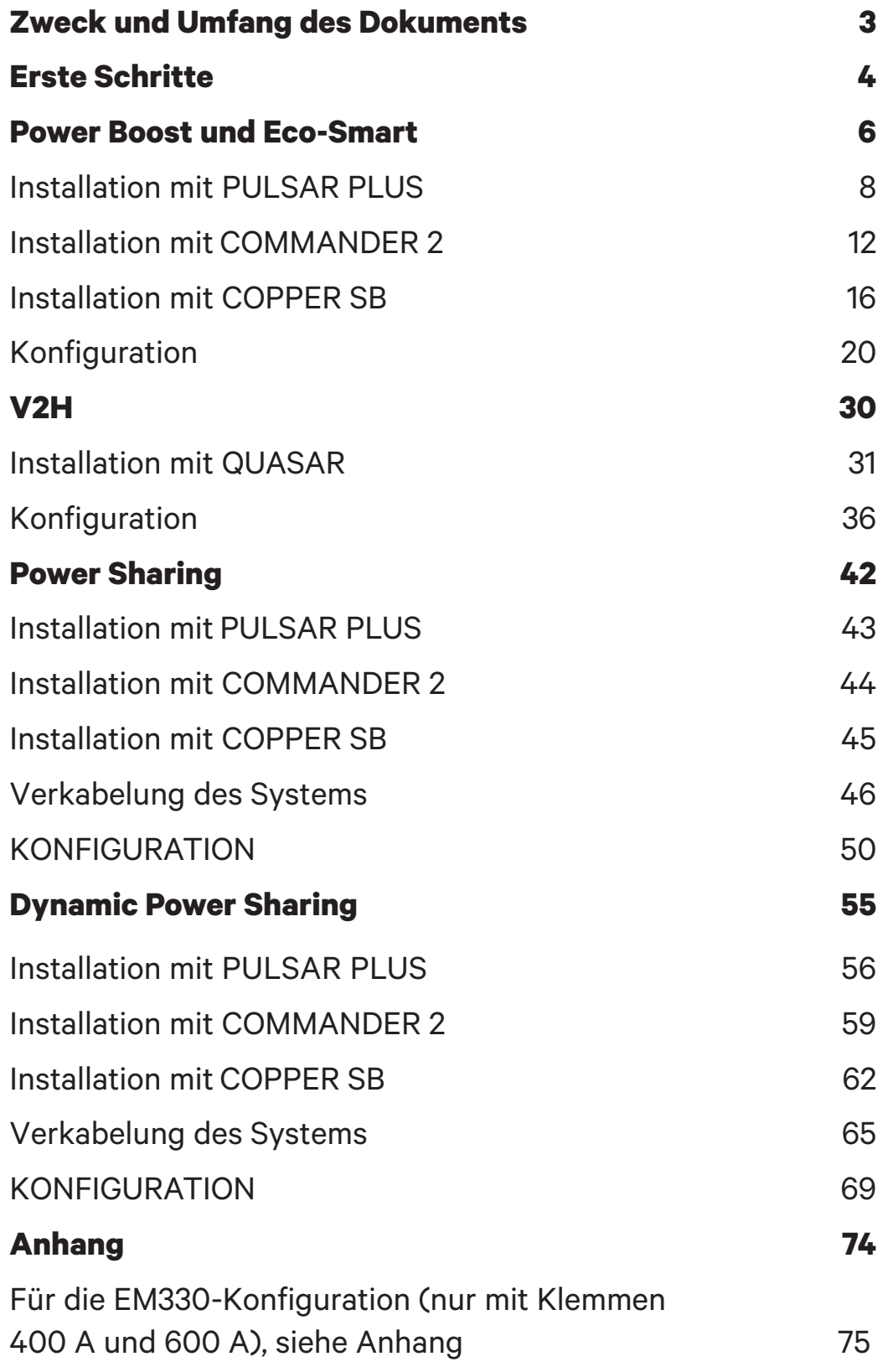

## **Zweck und Umfang des Dokuments** ENERGY MANAGEMENT SOLUTIONS

Der Zweck dieses Dokuments ist es, die Installationsanweisungen für das Energy Management Solutions darzustellen.

Zur Installation eines MID-Zählers bitte die entsprechende **Installationsanleitung** beachten.

## **Erste Schritte** ENERGY MANAGEMENT SOLUTIONS

## **Wichtige Hinweise**

- **A.** Installiere das Ladegerät gemäß den Anweisungen in der **Installationsanleitung**. Weitere Informationen findest du im Benutzerhandbuch auf der Website der **Wallbox Academy**.
- **B.** Nur die von Wallbox gelieferten Energiezähler sind mit den Wallbox-Ladegeräten kompatibel.
- **C.** Die Installation sollte entsprechend den geltenden örtlichen Vorschriften und nur von Fachpersonal durchgeführt werden.
- **D.** Vor der Installation des Energiezählers muss das Wallbox-Ladegerät mit der neuesten Softwareversion aktualisiert werden. Weitere Informationen dazu finden Sie in der Anleitung zum Aktualisieren des Ladegeräts auf der Website der **Wallbox Academy**.
- **E.** Vergewissern Sie sich, dass das Ladegerät ausgeschaltet und die Abdeckung entfernt ist, bevor Sie den Energiezähler anschließen. Schließen Sie das Ladegerät nach der Installation wieder ordnungsgemäß.
- **F.** Nach der Installation des Ladegeräts muss der Energiezähler angeschlossen werden, bevor das Ladegerät geschlossen wird. Falls der Energiezähler an ein bereits installiertes Ladegerät angeschlossen werden soll, muss das Ladegerät geöffnet werden, damit der Energiezähler angeschlossen werden kann.

#### **In der Verpackung befindet sich:**

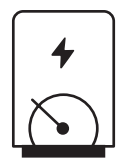

**Ein Energiezähler**

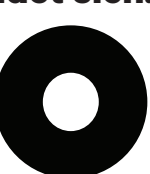

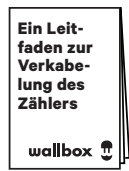

**Tülle Ein Leitfaden zur Verkabelung des Zählers**

## **Energy Management Solutions** ERSTE SCHRITTE

## **Allgemeine Kenndaten**

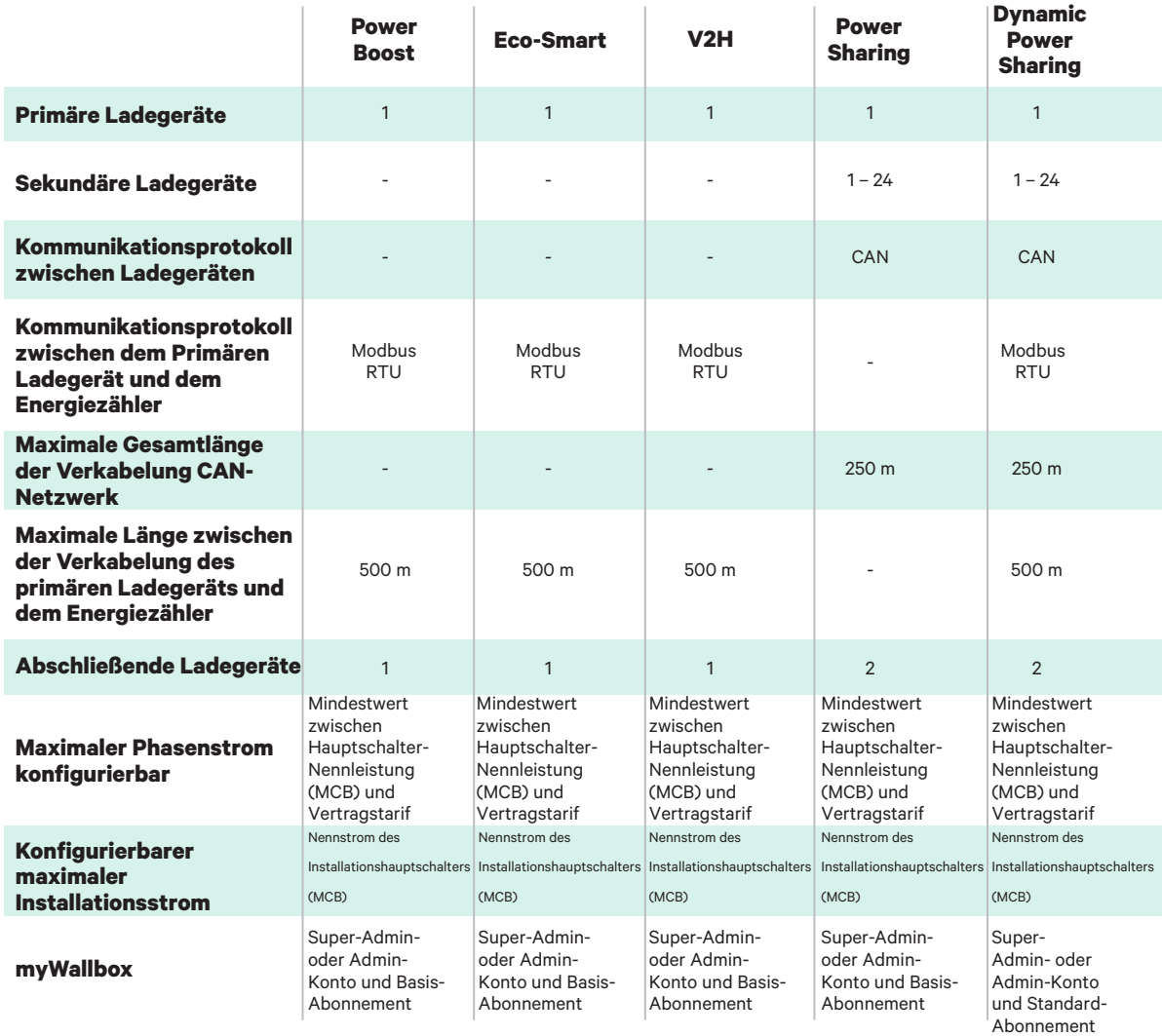

## **Kompatibilitätstabelle**

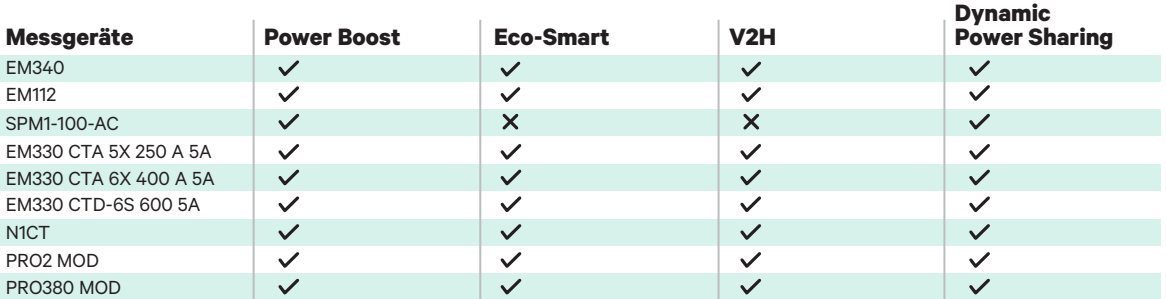

## **Power Boost und Eco-Smart** ENERGY MANAGEMENT SOLUTIONS

## **Kompatible Geräte**

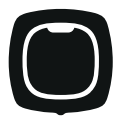

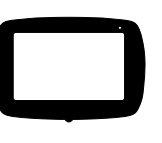

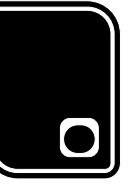

Pulsar Plus **Commander 2** Copper SB

**Werkzeuge**

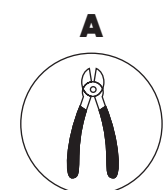

Schneidezange

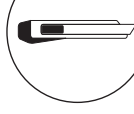

B

Cuttermesser

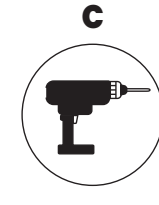

Bohrmaschine M12 und Lochsäge 25 mm

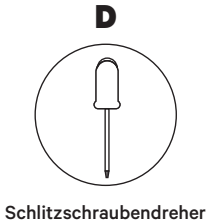

6 mm

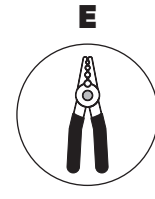

Abisolierzangen

Empfohlenes Kabel (STP Class 5E 500 m max. Länge)

F

Weitere Informationen zu den Werkzeugen für die Installation des jeweiligen Ladegeräts finden Sie in der Installationsanleitung für **Pulsar Plus**, **Commander 2** und **Copper SB**.

## **Power Boost und Eco-Smart** ENERGY MANAGEMENT SOLUTIONS

Platzieren Sie den Energiezähler nach dem Netzanschluss und vor dem Sicherungskasten.

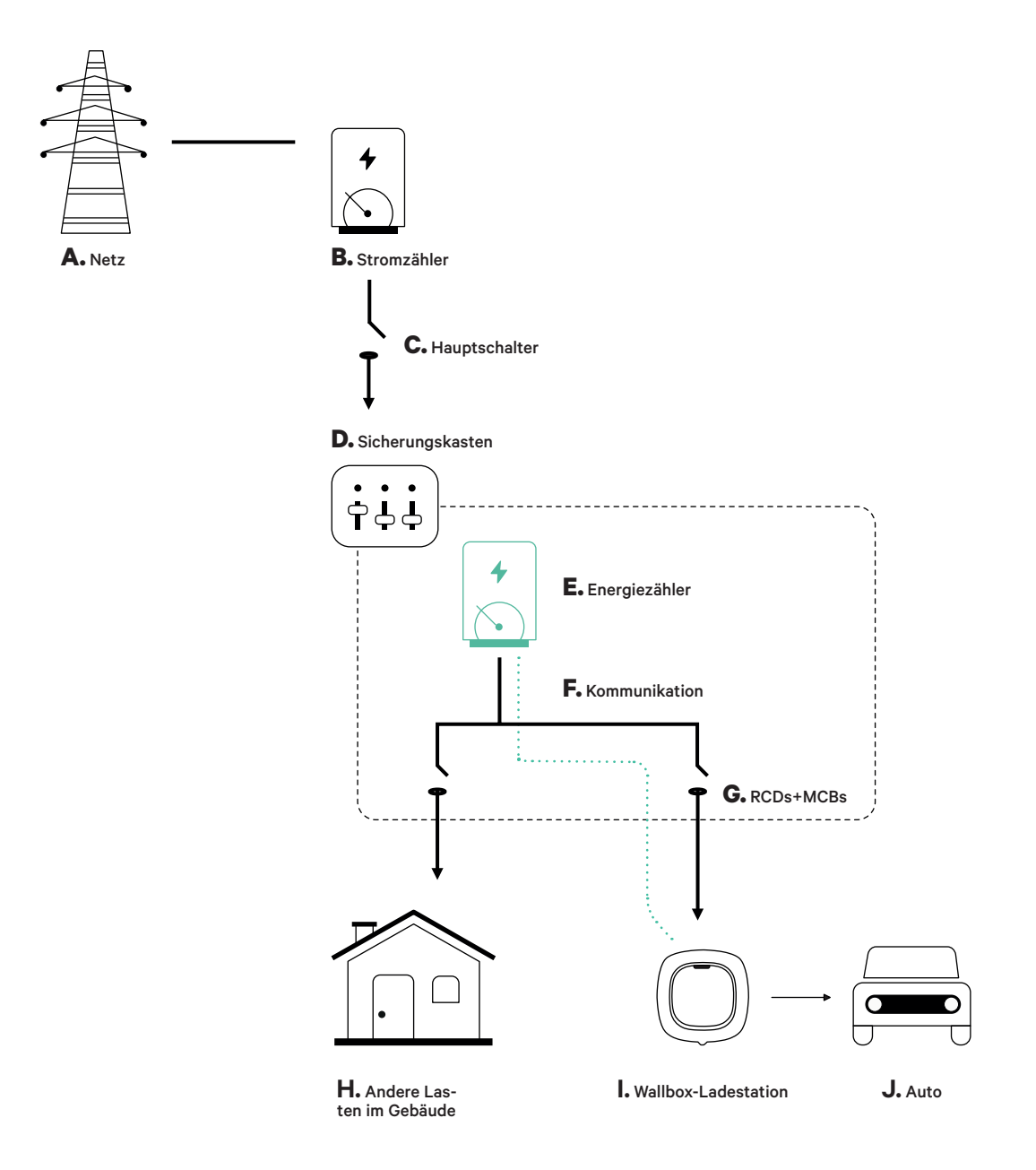

#### **Vor der Installation**

- Während der Installation muss der Strom abgeschaltet sein.
- Trennen Sie die Kommunikationskabel von den Stromkabeln.

#### **Vorbereitung**

**1.** Bohren Sie mit einem M12- Bohrer ein Loch in die Unterseite des Ladegeräts.

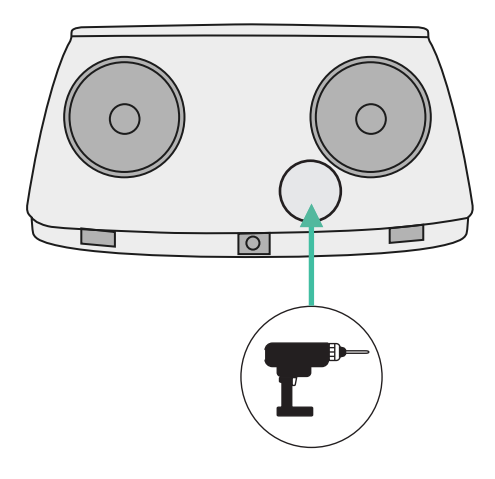

**2.** Machen Sie mit einem Schlitzschraubendreher einen Einschnitt in die im Lieferumfang des Messgeräts enthaltene **Tülle**.

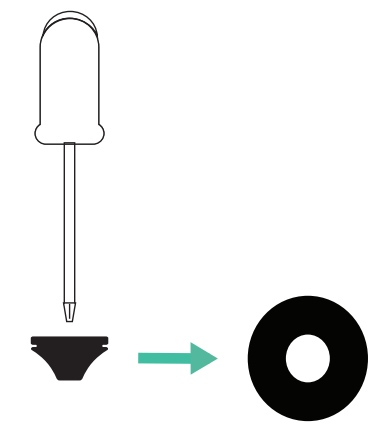

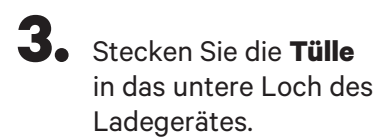

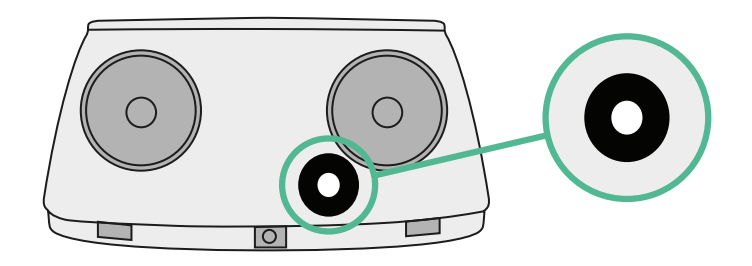

#### **Pulsar Plus Installationsanleitung**

Installieren Sie das Ladegerät gemäß den Anweisungen in der **Pulsar Plus Installationsanleitung**.

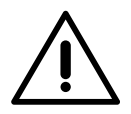

## **Wichtig**

Schließen Sie nicht die Abdeckung des Ladegeräts.

#### **Kommunikationsverkabelung zwischen dem Ladegerät und dem Messgerät**

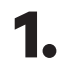

**1.** Der Strom muss während der Installation abgeschaltet sein.

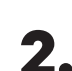

**2.** Führen Sie das Kommunikationskabel durch die **Tülle**.

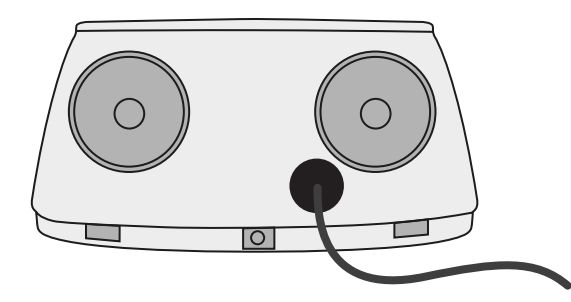

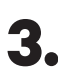

**3.** Installieren Sie das Messgerät gemäß den Anweisungen im Kapitel Verkabelung des Messgeräts Anleitung ist in der Verpackung enthalten.

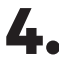

**4.** Verdrahten Sie das Messgerät und das Ladegerät nach dem unten stehenden Schema, das sich nach dem Modell deines Messgeräts richtet.

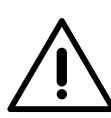

## **Wichtig**

Es muss ein STP-Kabel der Klasse 5E verwendet werden. Verwenden Sie nur 1 Draht jedes verdrillten Paares und beachte, dass die Kommunikationsleitung nicht länger als 500 m sein darf.

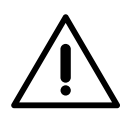

#### **Wichtig**

Führen Sie nur ein Kabel je **Tülle** ein.

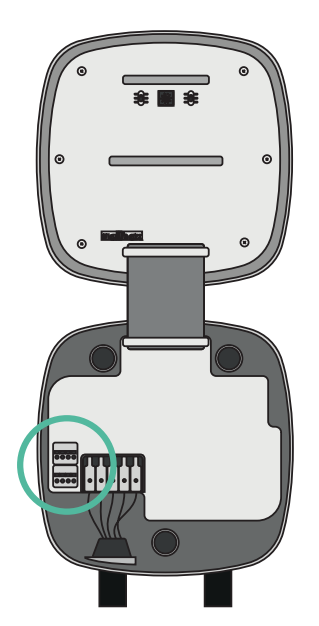

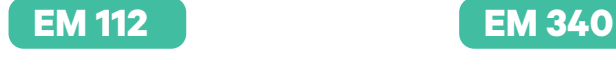

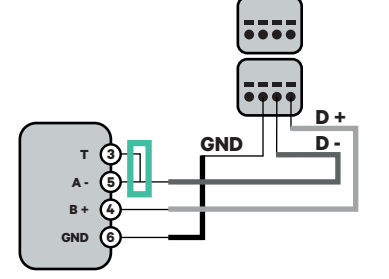

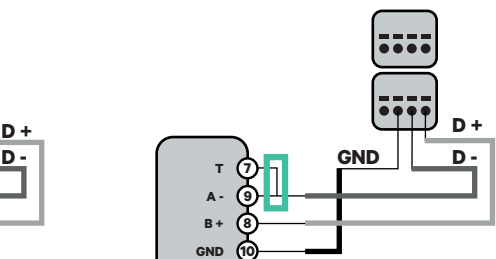

**EM 330**

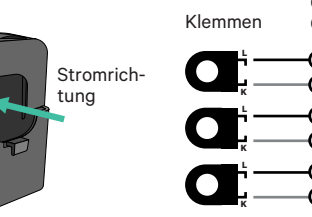

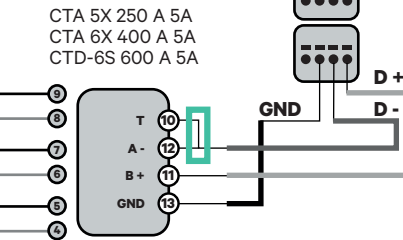

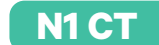

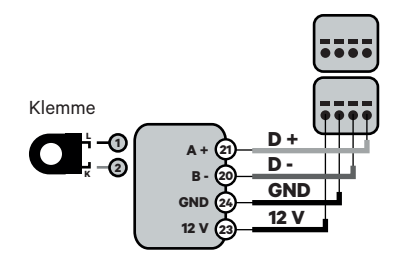

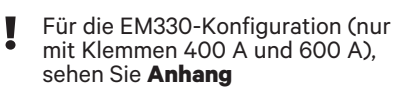

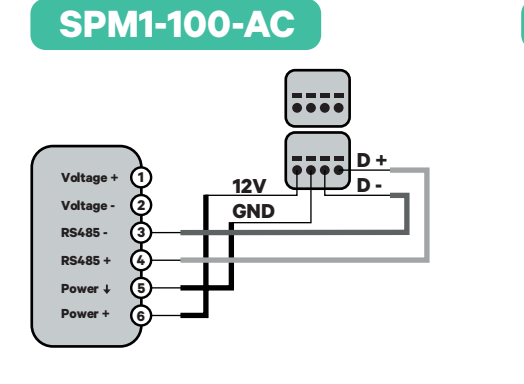

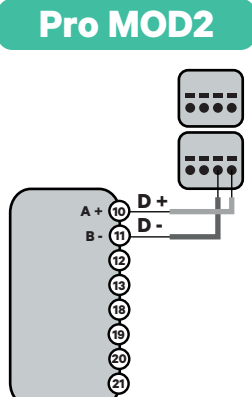

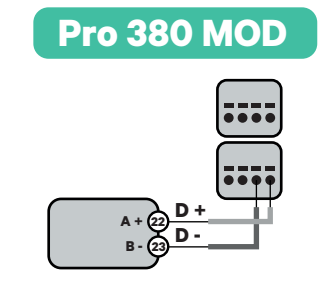

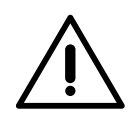

**Wichtig**  Beachten Sie die Kompatibilitätstabelle des jeweiligen Messgeräts.

#### **Aktivierung des Abschlusswiderstands und Konfiguration des Stromselektors**

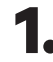

**1.** Stellen Sie den RS485-Schalter auf Position T.

**2.** Stellen Sie den Drehschalter auf eine Position zwischen 1 und 7, entsprechend dem maximalen Strom, der aus dem Ladenetz geliefert werden kann.

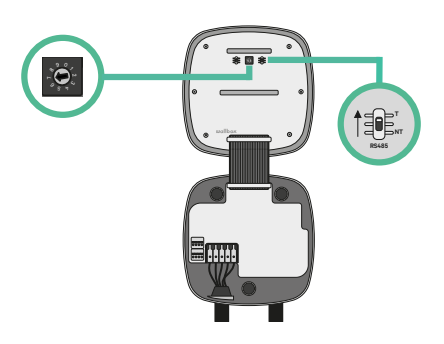

**3.** Siehe die nachstehende Matrix. Dieser Wert muss dem unteren Wert aus dem Nennstrom des Leistungsschutzschalters (MCB), nicht des FI-Schutzschalters, und dem vertraglich vereinbarten Tarif entsprechen.

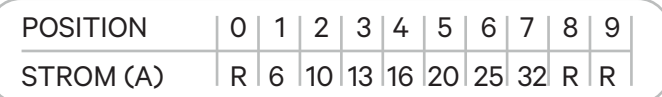

**Hinweis:** Für eine korrekte Leistung wird nur ein Maximalstrom > 6A pro Phase akzeptiert. Bei Fragen wenden Sie sich bitte an den Wallbox Kundendienst.

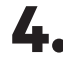

**4.** Schließen Sie die Abdeckung des Ladegeräts gemäß den Anweisungen in der **Installationsanleitung**.

#### **Vor der Installation**

- Während der Installation muss der Strom abgeschaltet sein.
- Trennen Sie die Kommunikationskabel von den Stromkabeln.

#### **Vorbereitung**

**1.** Entfernen Sie die Kunststoffaussparung an der Unterseite des Ladegeräts mit einem 25-mm-Bohrer und einer Lochsäge.

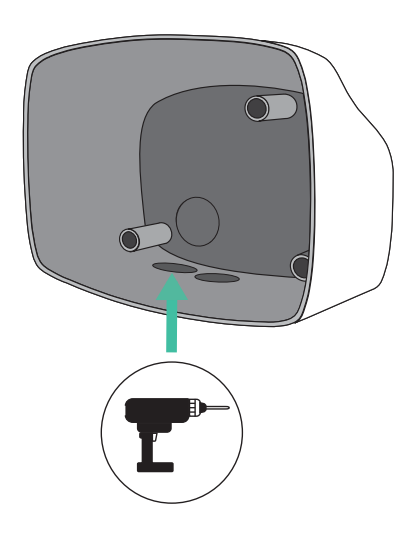

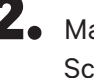

**2.** Machen Sie mit einem Schlitzschraubendreher einen Einschnitt in die 3er-**Tülle**. Beachten Sie, dass Sie für jede Kommunikationsleitung nur ein Loch der 3er-**Tülle** verwenden dürfen.

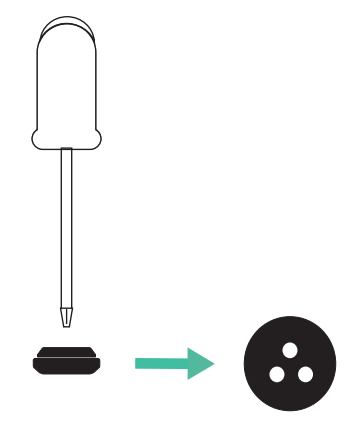

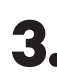

**3.** Stecken Sie die **Tülle** in das untere Loch des Ladegerätes.

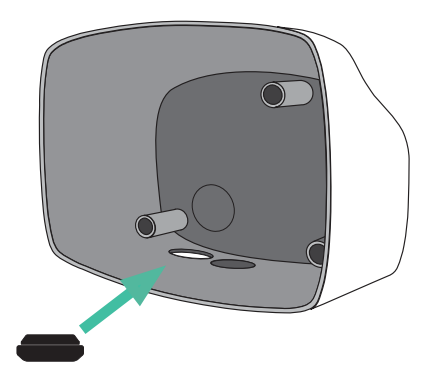

#### **Commander 2 Installation**

Installieren Sie das Gerät gemäß den Anweisungen in der **Commander 2 Installationsanleitung**.

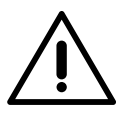

#### **Wichtig**

Schließen Sie nicht die Abdeckung des Ladegeräts.

#### **Kommunikationsverkabelung zwischen dem Ladegerät und dem Messgerät**

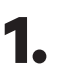

**1.** Der Strom muss während der Installation abgeschaltet sein.

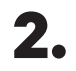

**2.** Führen Sie das Kommunikationskabel durch die **Tülle**.

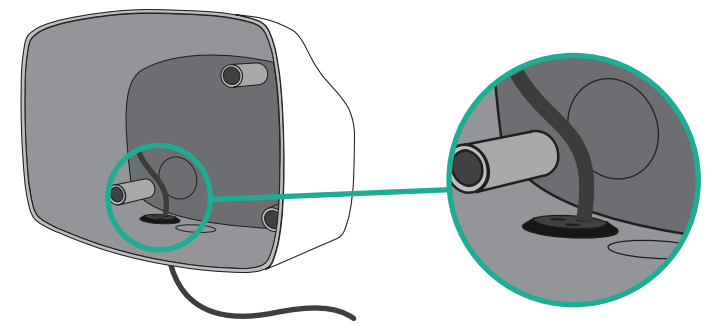

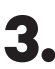

**3.** Installieren Sie das Messgerät gemäß den Anweisungen im Kapitel Verkabelung des Messgeräts Anleitung ist in der Verpackung enthalten.

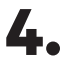

**4.** Verdrahten Sie das Messgerät und das Ladegerät nach dem unten stehenden Schema, das sich nach dem Modell deines Messgeräts richtet.

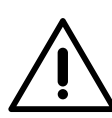

## **Wichtig**

Es muss ein STP-Kabel der Klasse 5E verwendet werden. Verwenden Sie nur 1 Draht jedes verdrillten Paares und beachte, dass die Kommunikationsleitung nicht länger als 500 m sein darf.

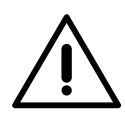

#### **Wichtig**

Führen Sie nur ein Kabel je **Tülle** ein.

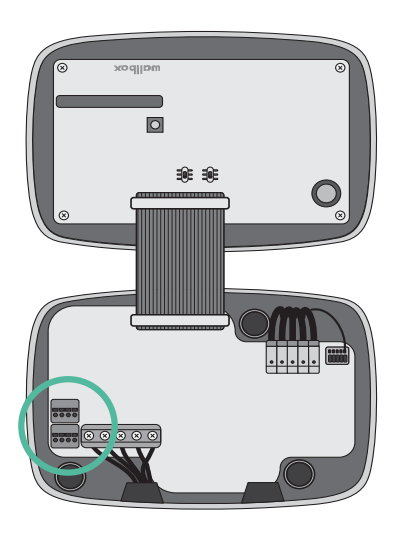

**EM 112 EM 340**

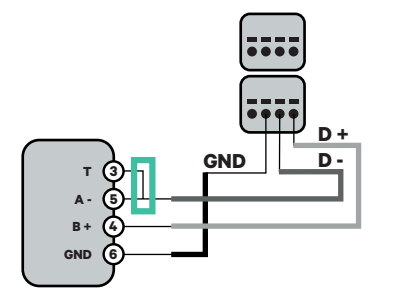

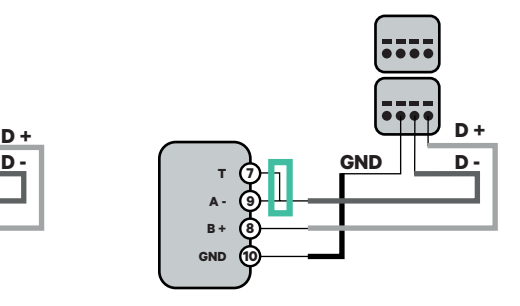

**EM 330**

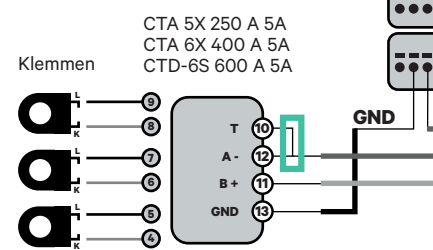

**N1 CT**

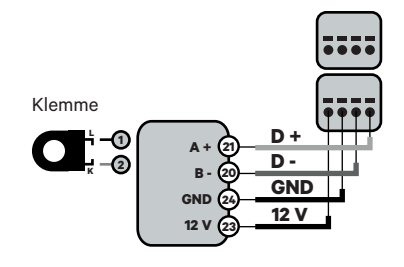

Stromrichtung

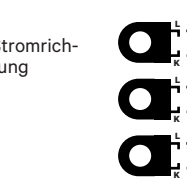

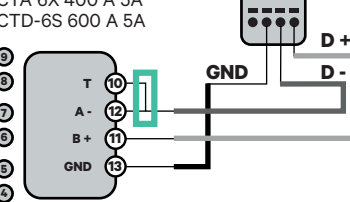

Für die EM330-Konfiguration (nur mit Klemmen 400 A und 600 A), sehen Sie **Anhang !**

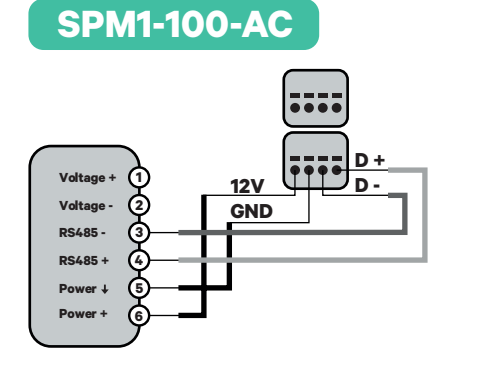

**Wichtig** 

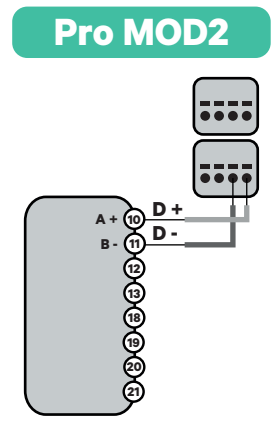

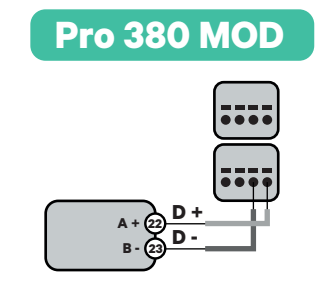

Beachten Sie die Kompatibilitätstabelle des jeweiligen Messgeräts.

#### **Aktivierung des Abschlusswiderstands und Konfiguration des Stromselektors**

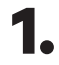

**1.** Stellen Sie den RS485-Schalter auf Position T.

**2.** Stellen Sie den Drehschalter entsprechend der maximalen Stromstärke, die vom Ladenetz geliefert werden kann, auf eine Position zwischen 1 und 7.

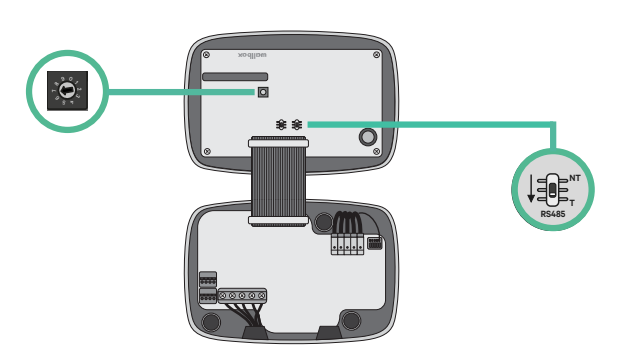

**3.** Siehe die nachstehende Matrix. Dieser Wert muss dem unteren Wert aus dem Nennstrom des Leistungsschutzschalters (MCB), nicht des FI- Schutzschalters, und dem vertraglich vereinbarten Tarif entsprechen.

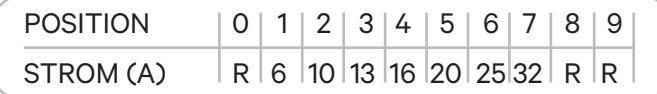

**Hinweis:** Für eine korrekte Leistung wird nur ein Maximalstrom > 6A pro Phase akzeptiert. Bei Fragen wenden Sie sich bitte an den Wallbox Kundendienst.

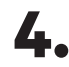

**4.** Schließen Sie die Abdeckung des Ladegeräts gemäß den Anweisungen in der **Installationsanleitung**.

#### **Vor der Installation**

- Während der Installation muss der Strom abgeschaltet sein.
- Trennen Sie die Kommunikationskabel von den Stromkabeln.

#### **Vorbereitung**

- **1.** Öffnen Sie die Abdeckung des Ladegeräts indem Sie die Anweisungen in der **Copper SB Installationsanleitung befolgen**.
- **2.** Entfernen Sie die Kunststoffaussparung an der Unterseite des Ladegeräts mit einem M12-Bohrer.

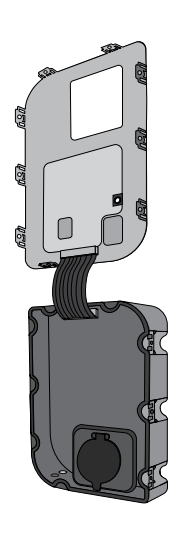

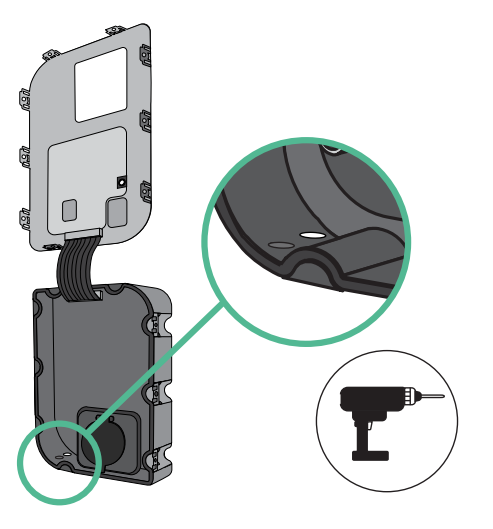

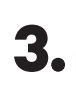

**3.** Machen Sie mit einem Schlitzschraubendreher ein Loch in die **Tülle**.

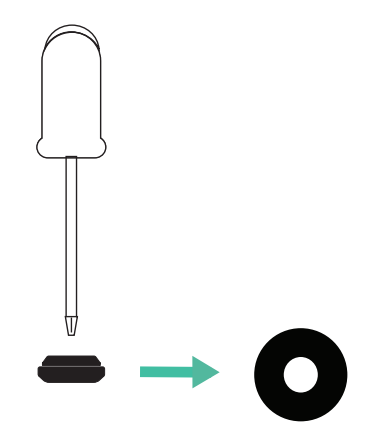

**4.**Setzen Sie die **Tülle** in das Loch an der Unterseite des Ladegeräts.

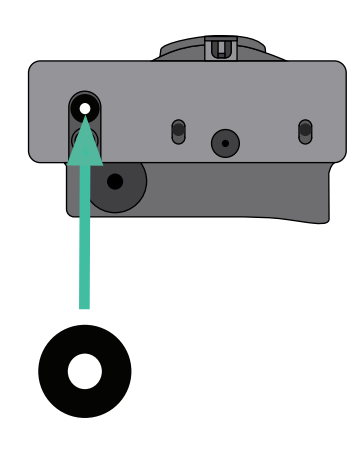

#### **Installation Copper SB**

Installieren Sie das Gerät gemäß den Anweisungen in der **Copper SB Installationsanleitung**.

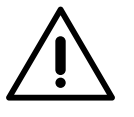

#### **Wichtig**

Schließen Sie nicht die Abdeckung des Ladegeräts.

#### **Kommunikationsverkabelung zwischen dem Ladegerät und dem Messgerät**

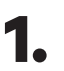

**1.** Der Strom muss während der Installation abgeschaltet sein.

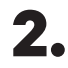

**2.** Führen Sie das Kommunikationskabel durch die **Tülle**.

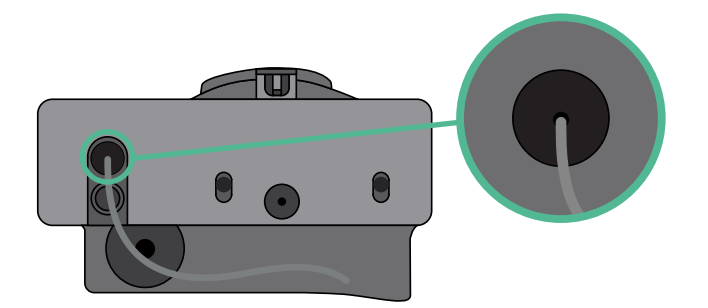

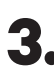

**3.** Installieren Sie das Messgerät gemäß den Anweisungen im Kapitel Verkabelung des Messgeräts Anleitung ist in der Verpackung enthalten.

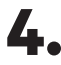

**4.** Verdrahten Sie das Messgerät und das Ladegerät nach dem unten stehenden Schema, das sich nach dem Modell deines Messgeräts richtet.

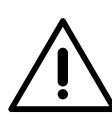

## **Wichtig**

Es muss ein STP-Kabel der Klasse 5E verwendet werden. Verwenden Sie nur 1 Draht jedes verdrillten Paares und beachte, dass die Kommunikationsleitung nicht länger als 500 m sein darf.

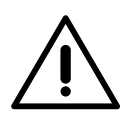

#### **Wichtig**

Führen Sie nur ein Kabel je **Tülle** ein.

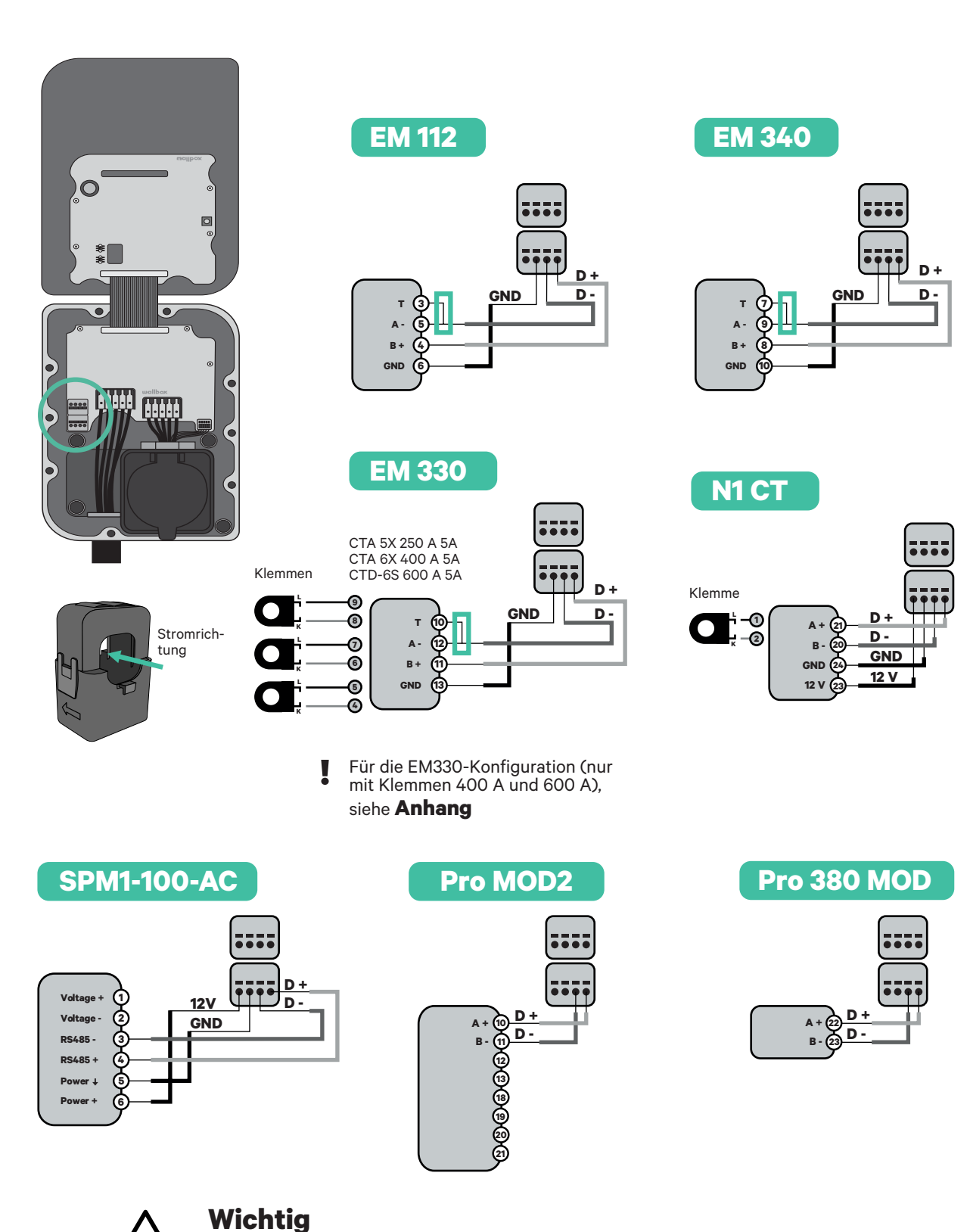

Beachten Sie die Kompatibilitätstabelle des jeweiligen Messgeräts.

#### **Aktivierung des Abschlusswiderstands und Konfiguration des Stromselektors**

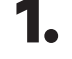

**1.** Stellen Sie den RS485-Schalter auf Position T.

**2.** Stellen Sie den Drehschalter auf eine Position zwischen 1 und 7, entsprechend dem maximalen Strom, der aus dem Ladenetz geliefert werden kann.

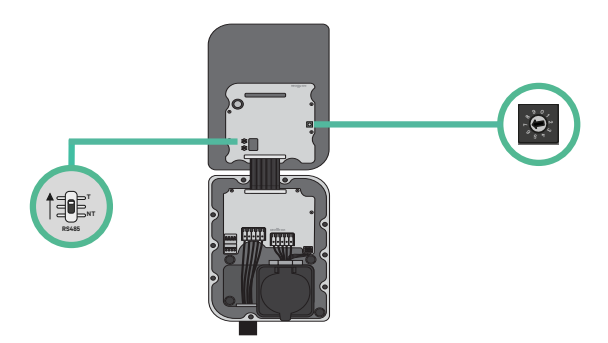

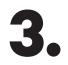

**3.** Siehe die nachstehende Matrix. Dieser Wert muss dem unteren Wert aus dem Nennstrom des Leistungsschutzschalters (MCB), nicht des FI-Schutzschalters, und dem vertraglich vereinbarten Tarif entsprechen.

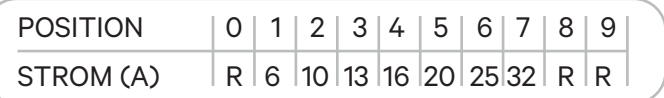

**Hinweis:** Für eine korrekte Leistung wird nur ein Maximalstrom > 6A pro Phase akzeptiert. Bei Fragen wenden Sie sich bitte an den Wallbox Kundendienst.

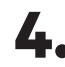

**4.** Schließen Sie die Abdeckung des Ladegeräts gemäß den Anweisungen in der **Installationsanleitung**.

#### **Power Boost aktivieren**

Befolgen Sie diese Schritte, um Power Boost zu aktivieren, sobald Sie Ihr Ladegerät und den kompatiblen Energiezähler installiert haben:

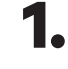

**1.** Vergewissern Sie sich, dass Ihr Wallbox-Ladegerät und die mobile myWallbox-App auf dem neuesten Stand sind (Sie können die Version in Ihrem Play Store oder App Store überprüfen).

**2.** Verbinden Sie sich über Bluetooth mit Ihrem Ladegerät.

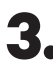

**3.** Melden Sie sich bei der myWallbox-App an, indem Sie Ihre Anmeldedaten eingeben. Wenn Sie noch kein Konto haben, können Sie sich registrieren. Wenn Sie ein Ladegerät vom Typ Commander 2 verwenden, können Sie Power Boost auch direkt auf dem Touchscreen konfigurieren.

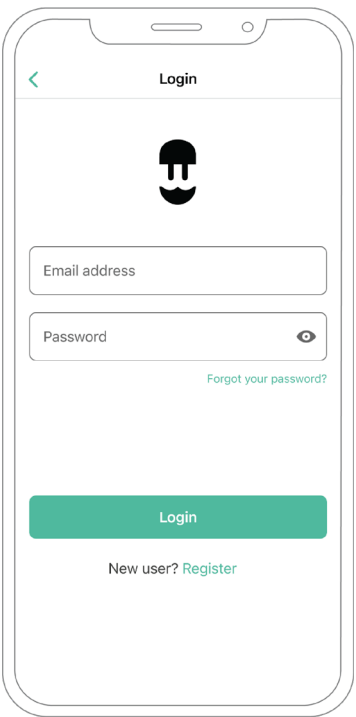

**4.** Wählen Sie das Ladegerät aus, für das Sie Power Boost aktivieren möchten und halten Sie sich während aller folgenden Schritte in dessen Bluetooth-Reichweite auf. Wenn Sie Ihr Ladegerät noch nicht mit Ihrem myWallbox-Konto verknüpft haben, folgen Sie bitte diesen Anweisungen.

**5.** Sobald die Synchronisierung zwischen dem Ladegerät und der App abgeschlossen ist, rufen Sie die Einstellungen auf.

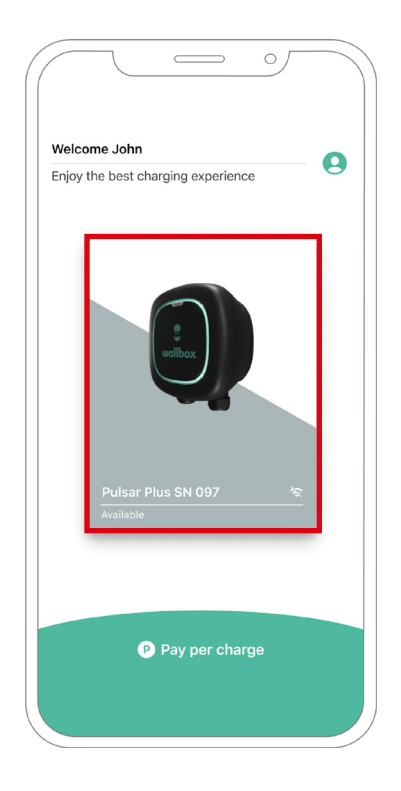

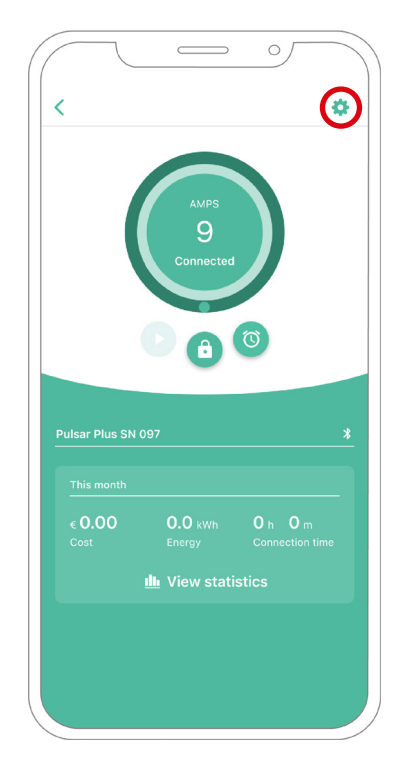

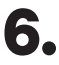

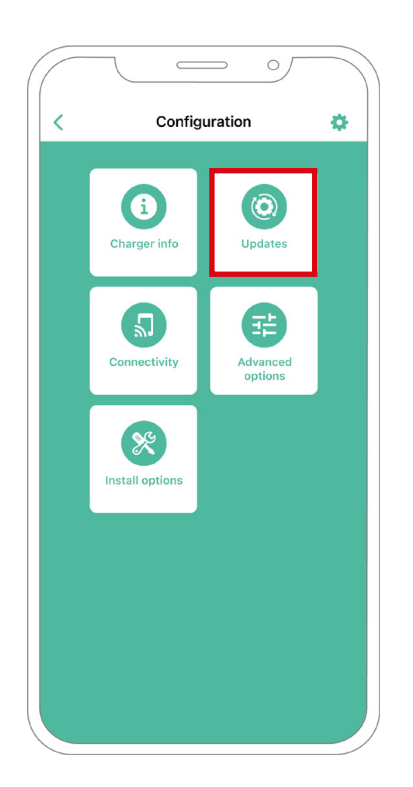

**6.** Klicken Sie dann auf Upgrades. **7.** Klicken Sie auf das Power Boost-Symbol.

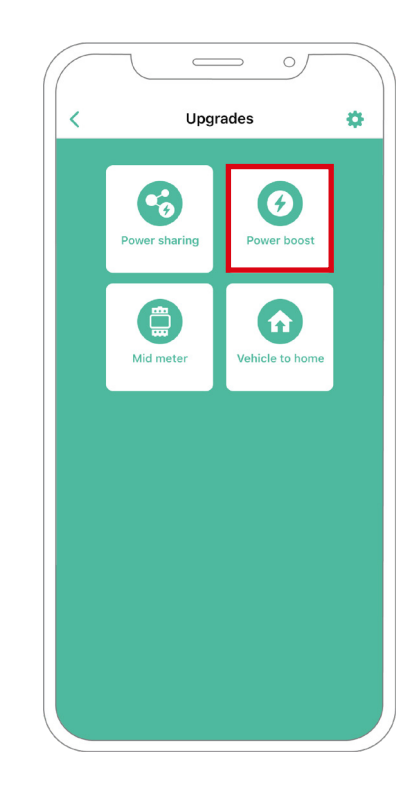

**8.** Aktivieren Sie die Funktion Power Boost, indem Sie die Taste auf ON stellen. In das Feld Max. Strom pro Phase wird entweder der Nennstrom des Hauptschalters oder der Strom des Abonnements (in Ampere) eingegeben, je nachdem, welcher Wert niedriger ist. Klicken Sie dann auf Akzeptieren, um Power Boost zu aktivieren.

> Für eine korrekte Leistung wird nur ein Maximalstrom pro Phase > 6 Ampere akzeptiert. Bei Fragen wenden Sie sich bitte an den Wallbox Kundendienst. **Wichtig**

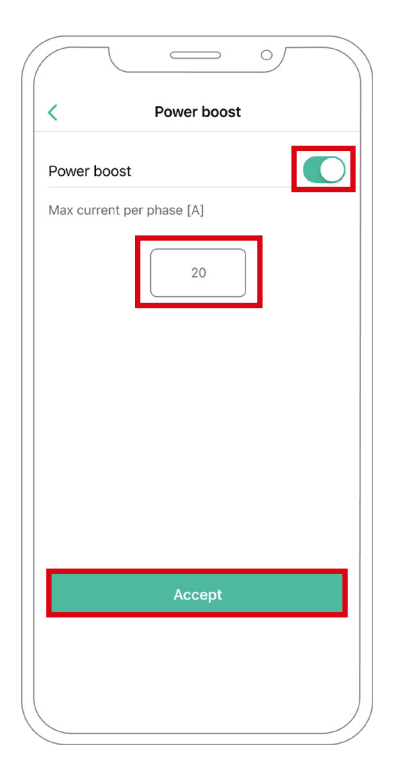

#### **Fehlerbehebung, falls das Power Boost-Symbol nicht ausgewählt werden kann**

- **1.** Schalten Sie Ihr Ladegerät aus und wieder ein.
- **2.** Überprüfen Sie alle Kabel auf korrekte Installation.
- **3.** Überprüfen Sie, ob der richtige Kabeltyp verwendet wird.
- 4. Überprüfen Sie, ob der Schalter korrekt auf "T" oder "NT" eingestellt ist.
- **5.** Überprüfen Sie, ob die Software Ihres Ladegeräts auf dem neuesten Stand ist.
- **6.** vergewissern Sie sich, dass Sie über Bluetooth verbunden sind.

#### **Status-Bildschirme für Commander 2\***

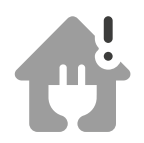

Energiezähler erkannt. **Power Boost** ist nicht konfiguriert.

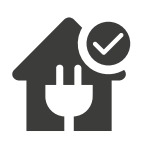

Bereit zum Einstellen der Ladegeschwindigkeit.

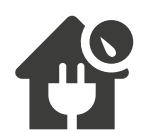

Begrenzung der Ladegeschwindigkeit.

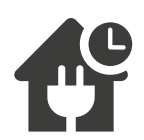

Es steht kein Strom zum Laden zur Verfügung.

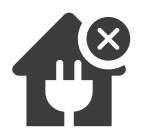

Das System hat die Kommunikation mit dem Energiezähler verloren.

\*Diese Symbole werden auf dem Bildschirm Ihres Commander 2 angezeigt. Die Symbole können je nach der Firmware-Version Ihres Ladegeräts unterschiedlich sein.

#### **Eco-Smart aktivieren**

Befolgen Sie diese Schritte, um Eco-Smart zu aktivieren, sobald Sie Ihr Ladegerät und den kompatiblen Energiezähler installiert haben:

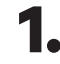

**1.** Vergewissern Sie sich, dass Ihr Wallbox-Ladegerät und die mobile myWallbox-App auf dem neuesten Stand sind (Sie können die Version in Ihrem Play Store oder App Store überprüfen).

**2.** Verbinden Sie sich über Bluetooth mit Ihrem Ladegerät.

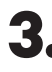

**3.** Melden Sie sich bei der myWallbox-App an, indem Sie Ihre Anmeldedaten eingeben. Wenn Sie noch kein Konto haben, können Sie sich registrieren.

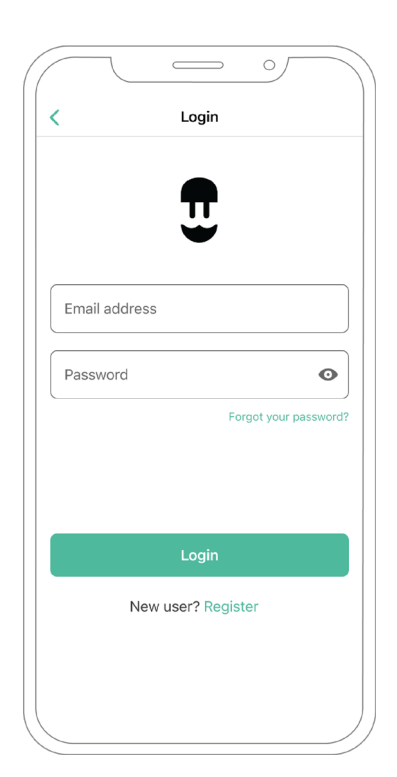

- **4.** Wählen Sie auf dem Bildschirm des Ladegeräts das entsprechende Ladegerät aus, für das Sie die Eco-Smart-Funktion aktivieren möchten. Wenn Sie Ihr Ladegerät noch nicht mit Ihrem myWallbox-Konto verknüpft haben, folgen Sie bitte diesen Anweisungen.
- **5.** Sobald die Synchronisierung abgeschlossen ist, tippen Sie auf das Zahnrad, um auf die Einstellungen zuzugreifen.

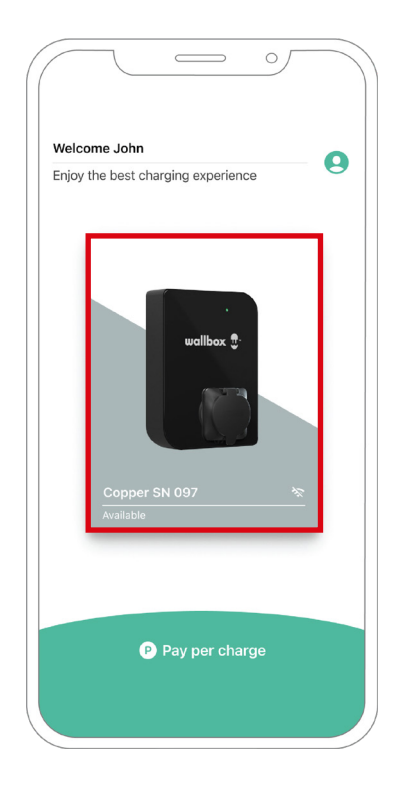

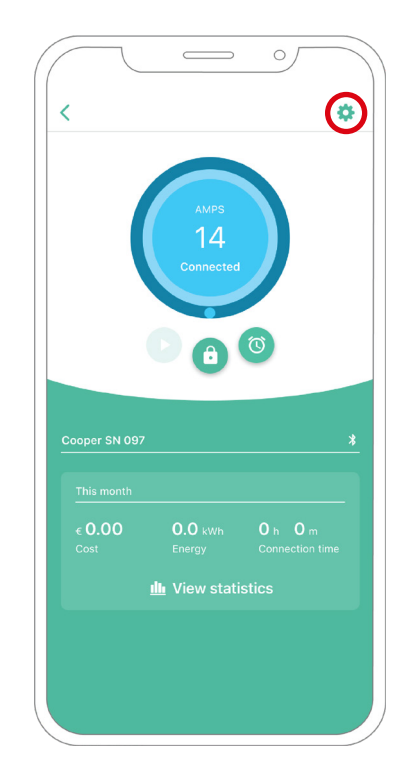

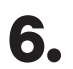

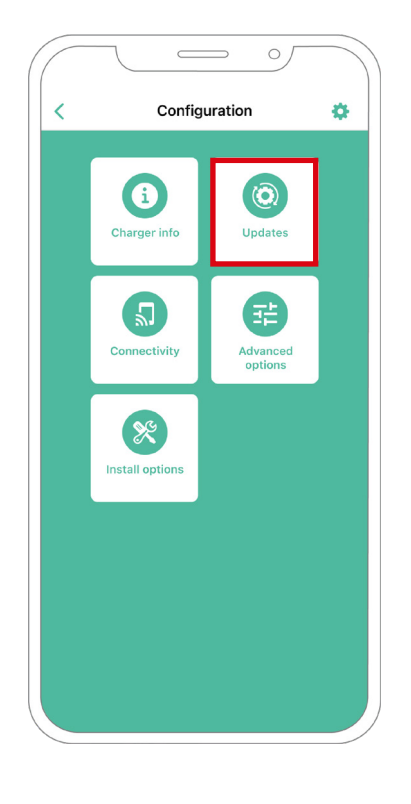

**6.** Klicken Sie auf Upgrades. **7.** Es wird empfohlen, Power Boost (1) zu aktivieren, bevor Eco-Smart aktiviert wird. Sobald der Power Boost aktiviert ist, tippen Sie auf die Funktion Eco-Smart (2), um die Einstellungen aufzurufen.

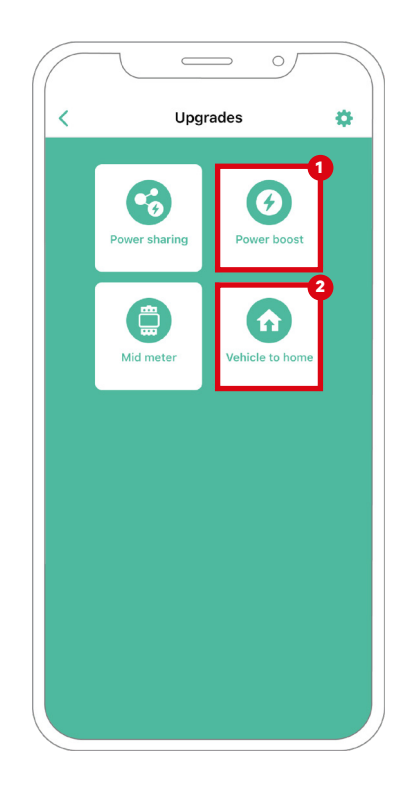

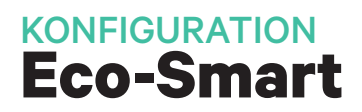

 $8.$  Tippen Sie auf "Los geht's", um Eco-Smart zu starten.

**9.** Aktivieren Sie die Funktion Eco-Smart, indem Sie die Taste auf ON stellen.

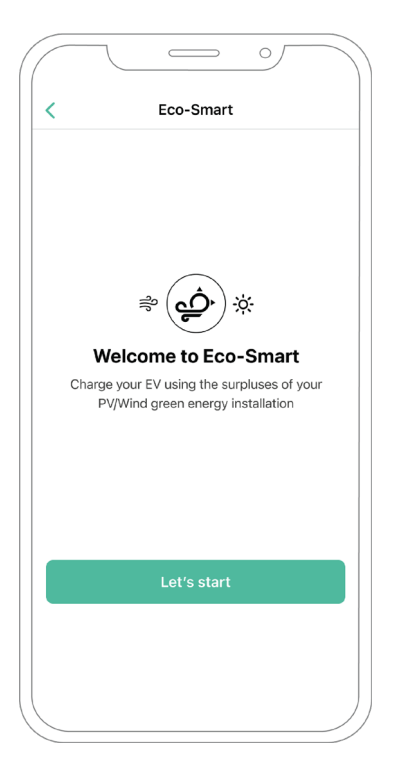

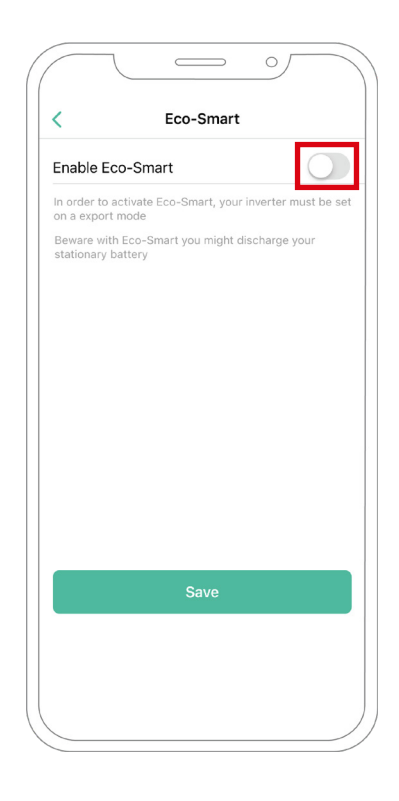

**10.** Sie können nun zwischen zwei Eco-Smart-Modi wählen. Wählen Sie den Modus aus, den Sie verwenden möchten, Eco oder Full-Green.

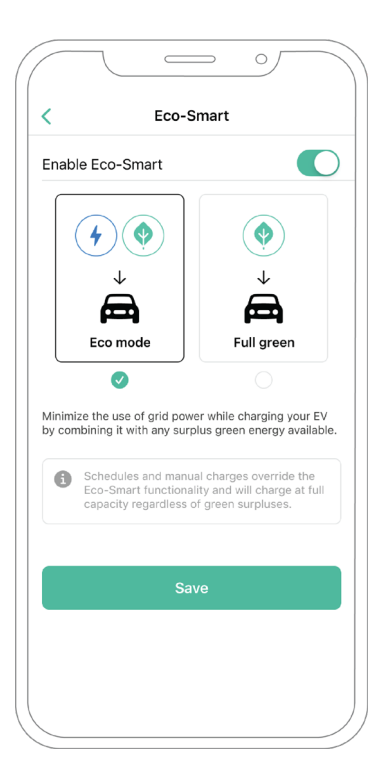

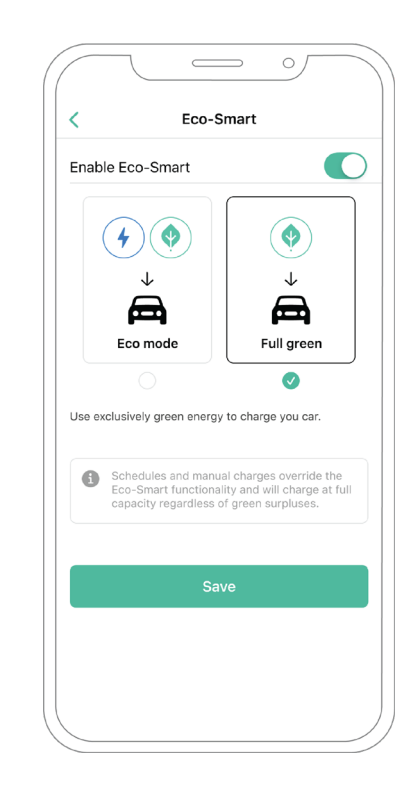

**11.** Klicken Sie dann auf Speichern. Die Eco-Smart-Funktion ist nun mit dem gewählten Modus aktiviert.

#### **Fehlerbehebung, falls das Eco-Smart-Symbol nicht ausgewählt werden kann**

- **1.** Schalten Sie Ihr Ladegerät aus und wieder ein.
- **2.** Überprüfen Sie alle Kabel auf korrekte Installation.
- **3.** Überprüfen Sie, ob der richtige Kabeltyp verwendet wurde.
- 4. Überprüfen Sie, ob der Schalter korrekt auf "T" oder "NT" eingestellt ist.
- **5.** Überprüfen Sie, ob die Software Ihres Ladegeräts auf dem neuesten Stand ist.
- **6.** Vergewissern Sie sich, dass Sie über Bluetooth verbunden sind.

### **Kompatibles Gerät**

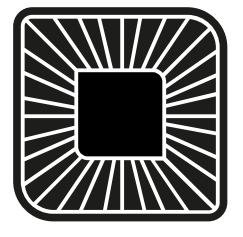

**Quasar**

#### **Werkzeuge**

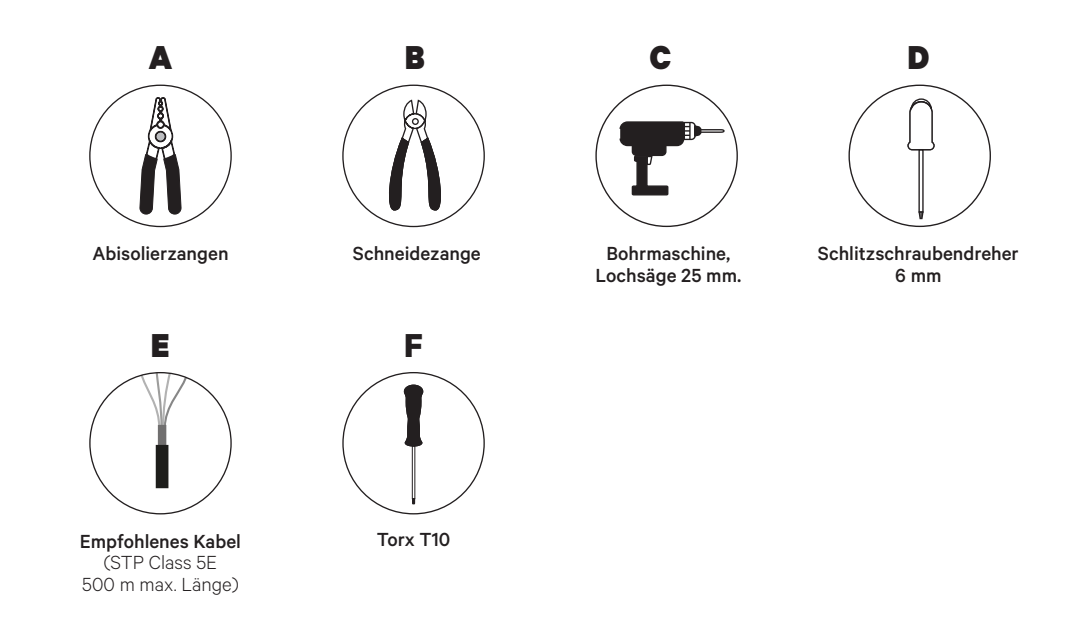

In der **Quasar Installationsanleitung** finden Sie weitere Informationen über die Werkzeuge für die Installation des Ladegeräts.

Platzieren Sie den Energiezähler nach dem Netzanschluss und vor dem Sicherungskasten.

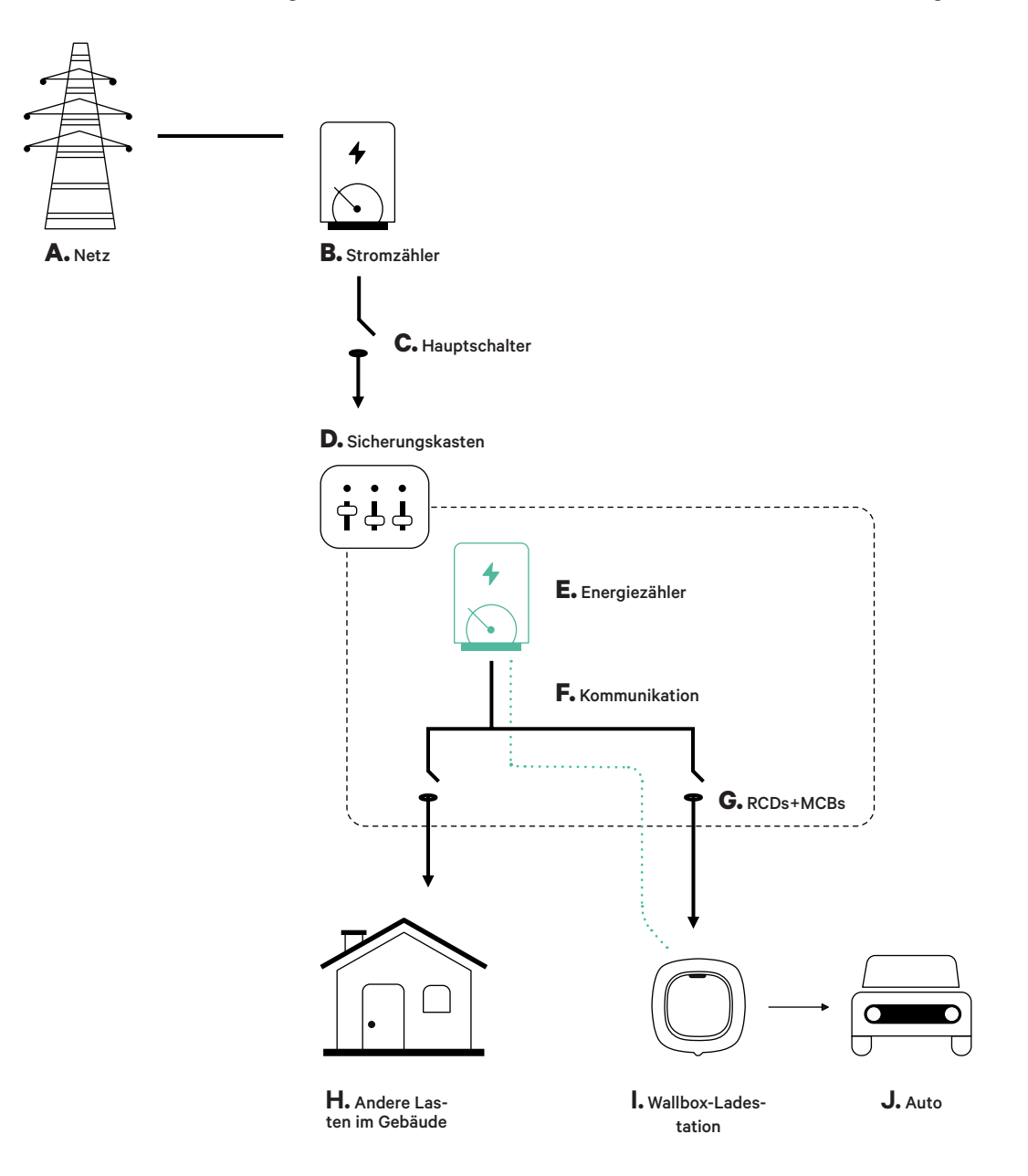

#### **Vorbereitung**

Der Strom muss während der Installation abgeschaltet sein. Installieren Sie das Gerät gemäß den Anweisungen in der **Quasar Installationsanleitung**.

#### **Installation**

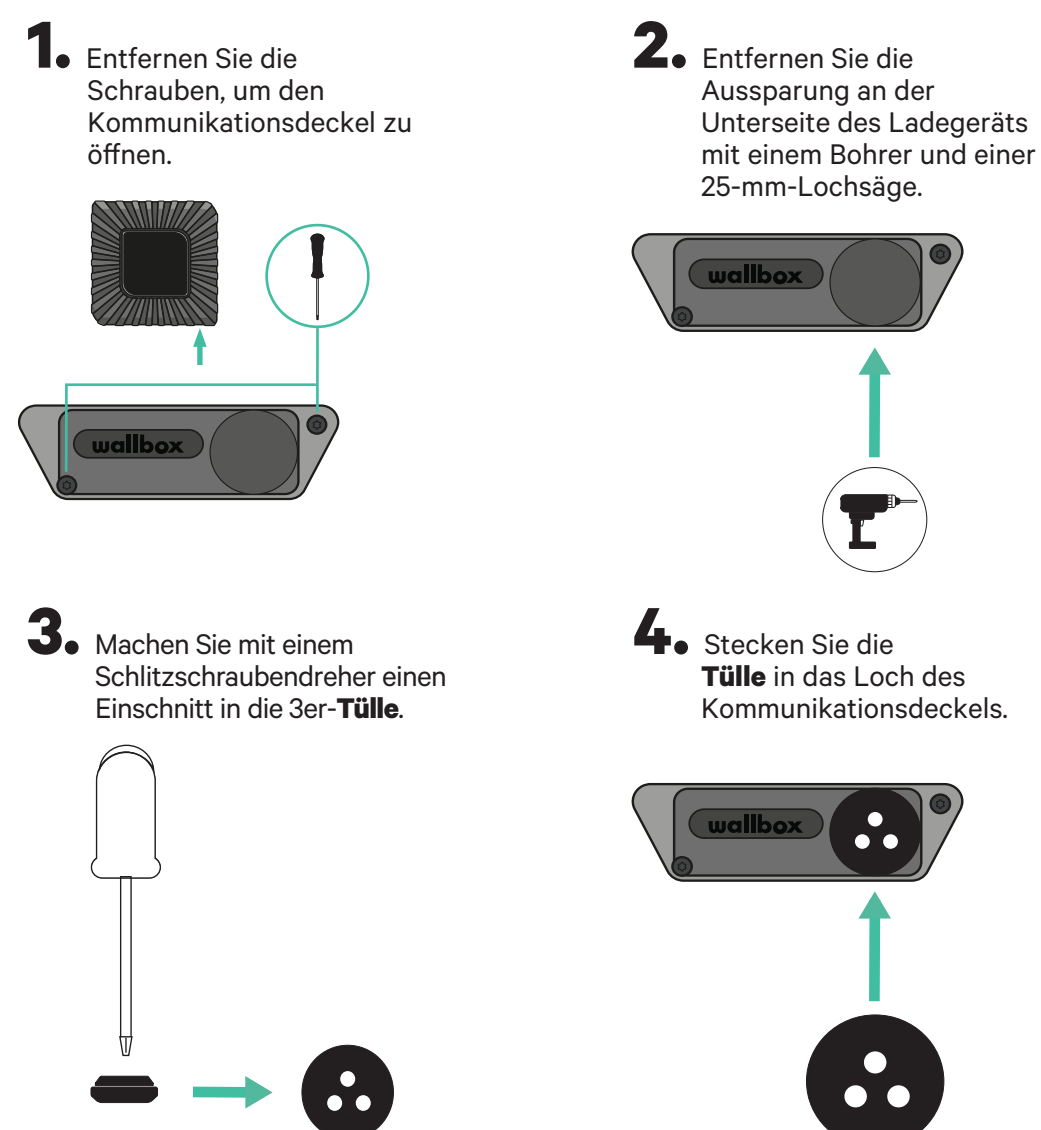

#### **Kommunikationsverkabelung zwischen dem Ladegerät und dem Messgerät**

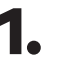

**1.** Führen Sie das Kommunikationskabel durch die **Tülle**.

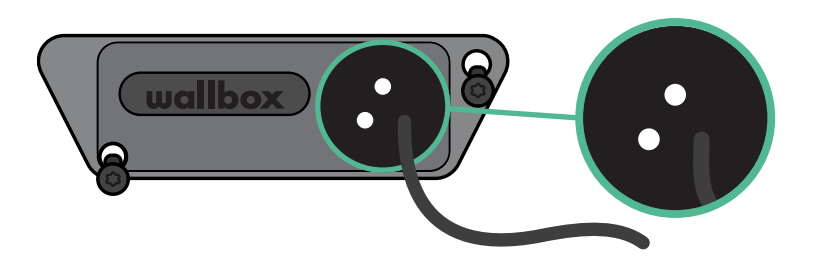

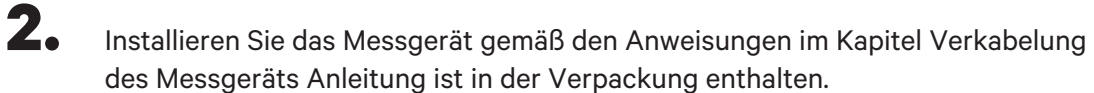

**3.** Verdrahten Sie das Messgerät und das Ladegerät nach dem unten stehenden Schema, das sich nach dem Modell Ihres Messgeräts richtet.

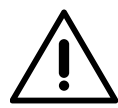

#### **Wichtig**

Es darf nur ein STP-Kabel der Klasse 5E verwendet werden, wobei nur 1 Ader jedes verdrillten Paares genutzt werden darf. Bitte beachten: Die Kommunikationsleitung darf nicht länger als 500 m sein.

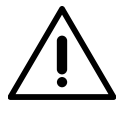

#### **Wichtig**

Bitte beachten: Für jede Kommunikationsleitung darf nur ein Loch der 3er-**Tülle** verwendet werden.

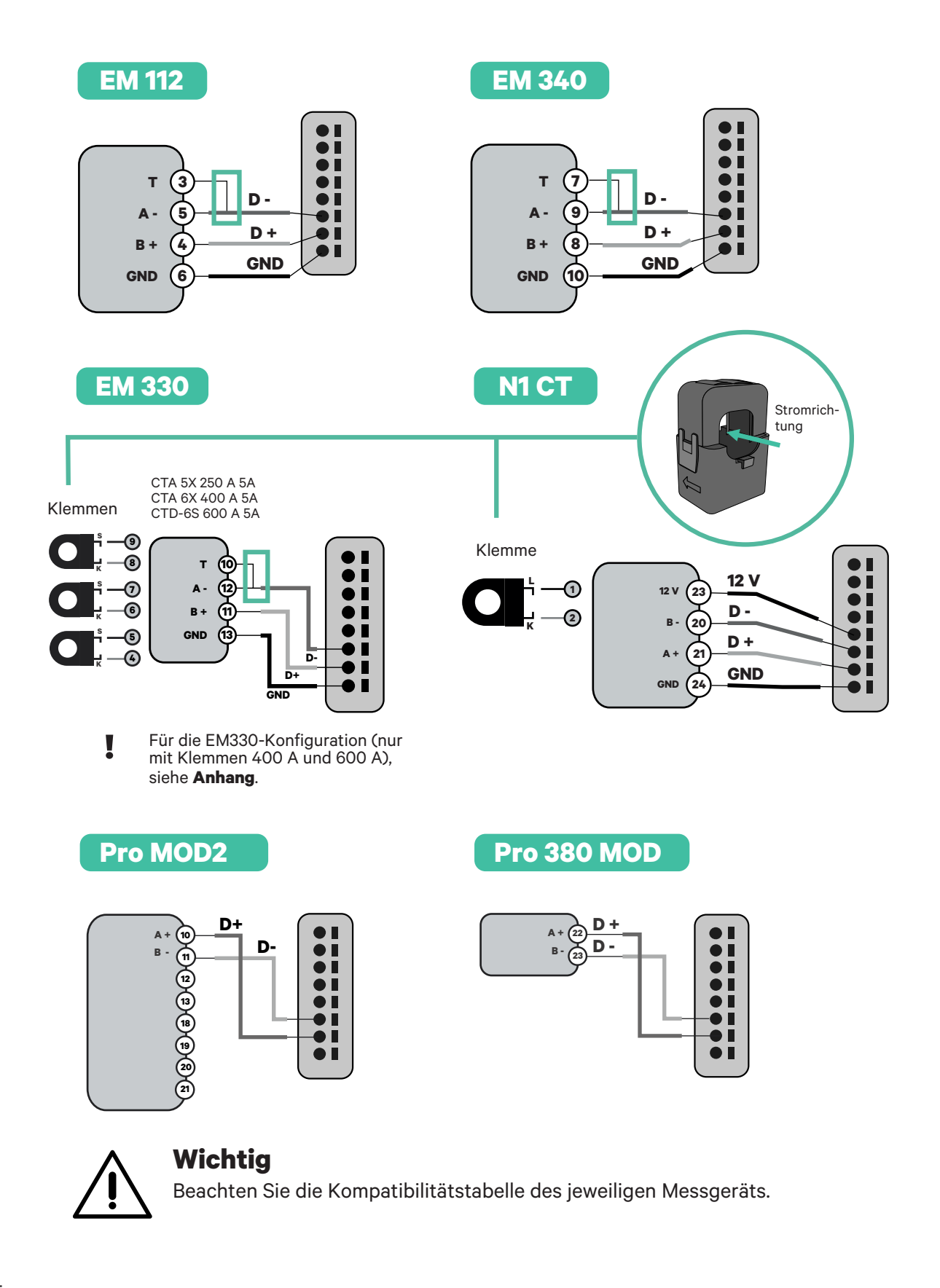

#### **Aktivierung des Abschlusswiderstands und Konfiguration des Stromselektors**

**1.** Den Kommunikationsstecker mit der Platine verbinden. Siehe dazu die nachstehende Abbildung.

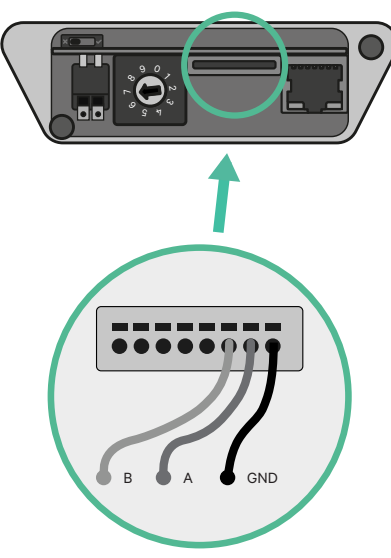

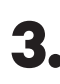

**3.** Schließen Sie den Kommunikationsdeckel und ziehen Sie die Schrauben fest.

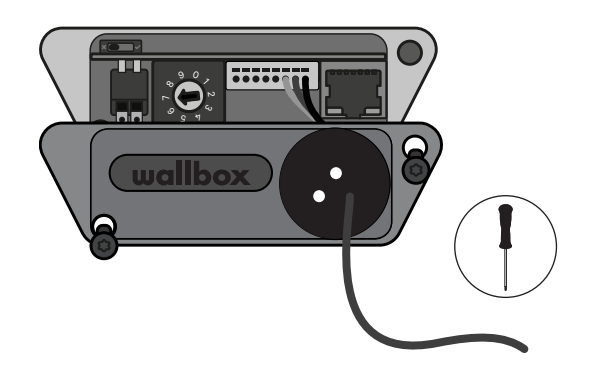

**2.** Stellen Sie den Drehschalter auf eine Position zwischen 1 und 7, entsprechend dem maximalen Strom, der aus dem Ladenetz geliefert werden kann.

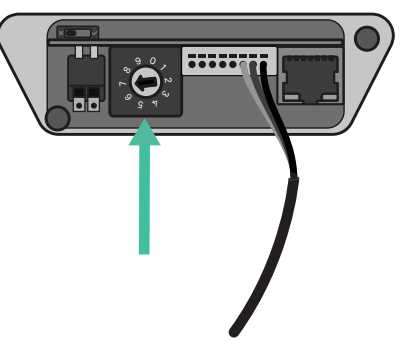

Siehe die nachstehende Matrix. Dieser Wert muss dem unteren Wert aus dem Nennstrom des Leistungsschutzschalters (MCB), nicht des FI-Schutzschalters, und dem vertraglich vereinbarten Tarif entsprechen.

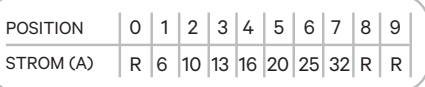

**Hinweis:** Für eine korrekte Leistung wird nur ein Maximalstrom > 6A pro Phase akzeptiert. Bei Fragen wenden Sie sich bitte an den Wallbox Kundendienst.

## **V2H KONFIGURATION**

#### **Vehicle to Home aktivieren**

Mit den folgenden Schritten können Sie Vehicle to Home für Ihren Quasar aktivieren:

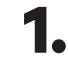

**1.** Vergewissern Sie sich, dass Ihr Wallbox-Ladegerät und die mobile myWallbox-App auf dem neuesten Stand sind (Sie können die Version in Ihrem Play Store oder App Store überprüfen).

**2.** Verbinden Sie sich über Bluetooth mit Ihrem Ladegerät.

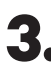

**3.** Melden Sie sich bei der myWallbox-App an, indem Sie Ihre Anmeldedaten eingeben. Wenn Sie noch kein Konto haben, können Sie sich registrieren.

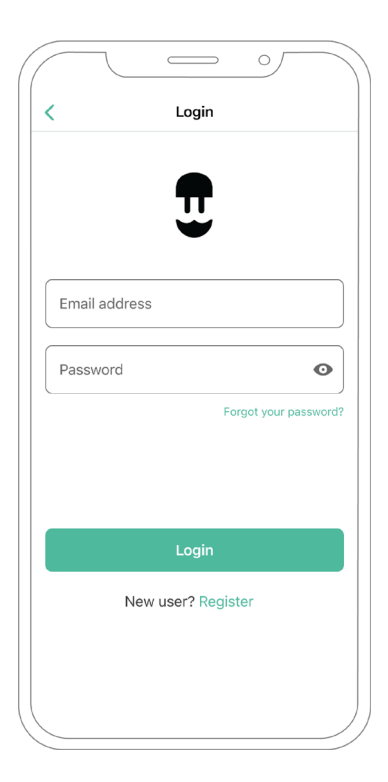
**4.** Wählen Sie Ihr Ladegerät aus und halten Sie sich während aller folgenden Schritte in dessen Bluetooth-Reichweite auf. Wenn Sie Ihr Ladegerät noch nicht mit Ihrem myWallbox-Konto verknüpft haben, folgen Sie bitte diesen Anweisungen. **5.** Um die Funktion Vehicle to Home zu aktivieren, müssen Sie zunächst Power Boost aktivieren. Im Abschnitt Power Boost wird beschrieben, wie die Funktion aktiviert wird.

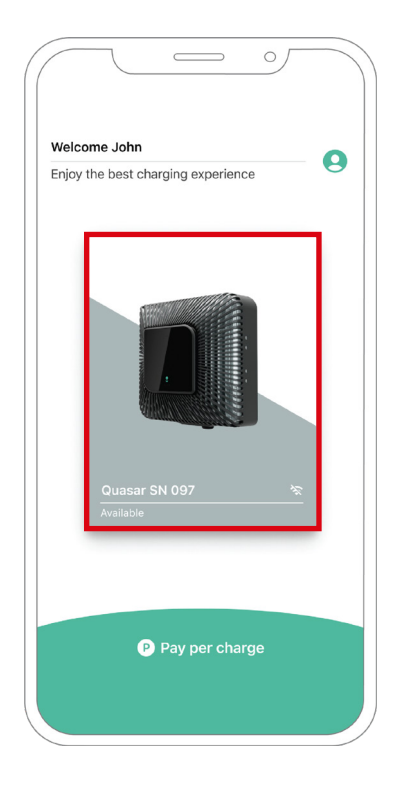

**6.** Nach der korrekten Konfiguration von Power Boost und der Synchronisierung zwischen dem Ladegerät und der App (das Laderad wird grün), öffne die Einstellungen.

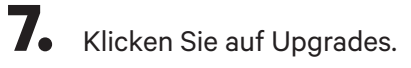

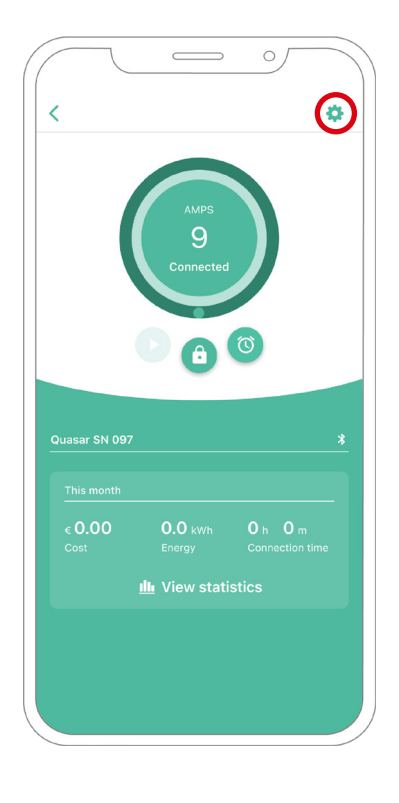

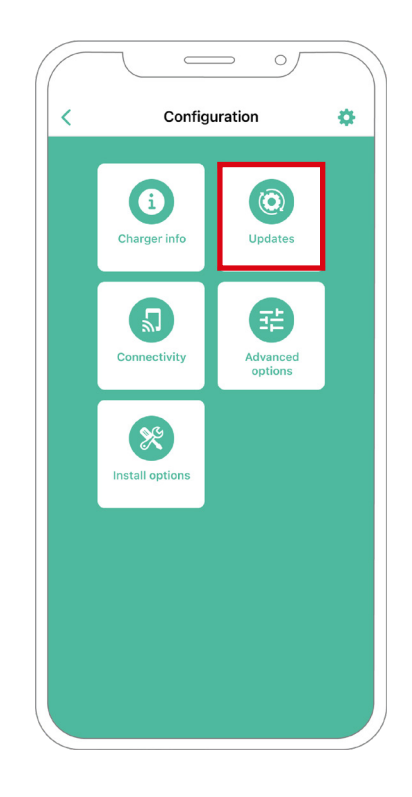

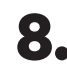

**8.** Klicken Sie dann auf Vehicle to Home.

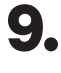

**9.** Aktivieren Sie die Funktion Vehicle to Home, indem Sie die Taste auf ON stellen.

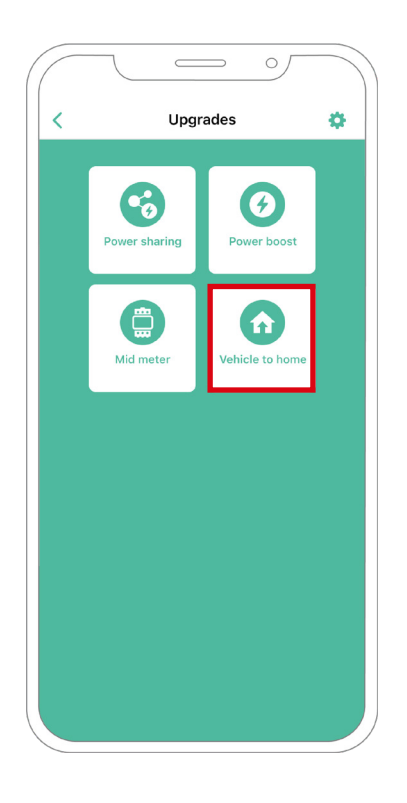

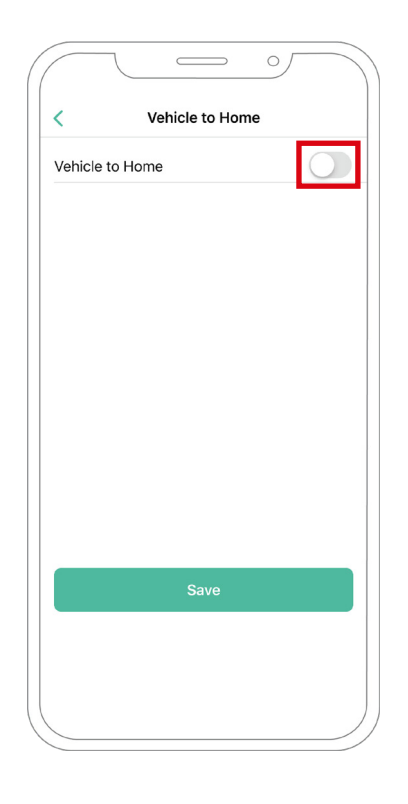

- **10.** Unter max. Strom pro Phase der Installation (in Ampere) geben Sie den Nennstrom des Hauptschalters an. Der angegebene Wert muss gleich oder größer sein als der MAX-Wert. STROM PRO PHASE (in Ampere) für Power Boost einstellen. Auf Speichern klicken.
	- $\circ$  $\overline{a}$  $\overline{\phantom{0}}$  $\overline{\left( \right)}$ Vehicle to Home  $\sqrt{2}$ Vehicle to Home Max current per phase of installation [A]  $10$ This value has to be equal or greater than max current per phase set in the Power boost section.  $\bigcap$ Preventive discharge This type of discharge is activated whenever your<br>house consumption is greather than your subscribed power and your vehicle is not discharging
- **11. 1. FALL:** Im Feld Max Strom pro Phase der Anlage (in Ampere), muss der Nennstrom des Hauptschalters eingegeben werden. Danach klicken Sie auf SPEICHERN. Vehicle to Home ist nun vollständig konfiguriert.

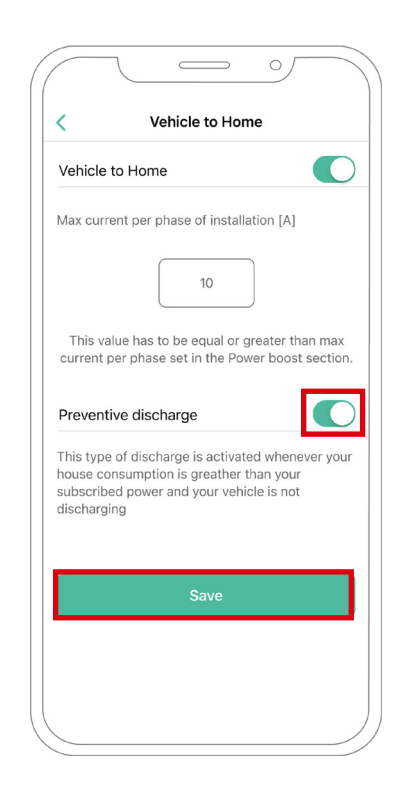

**11. 2. FALL:** Wenn der in Vehicle to Home eingestellte maximale Strom pro Phase gleich dem Power Boost-Strom pro Phase ist, können Sie einfach auf SPEICHERN klicken und Vehicle to Home wird aktiviert.

**11. 3. FALL:** Wenn der in Vehicle to Home eingestellte maximale Strom pro Phase der Anlage niedriger ist als der Power Boost-Strom pro Phase, kann diese Konfiguration nicht gespeichert werden und es wird eine Fehlermeldung angezeigt. Stellen Sie einen Wert ein, der größer oder gleich dem Power Boost-Strom pro Phase ist, um Vehicle to Home zu aktivieren.

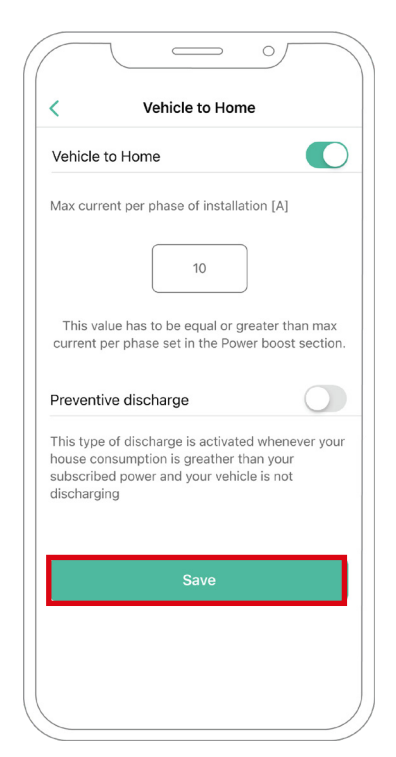

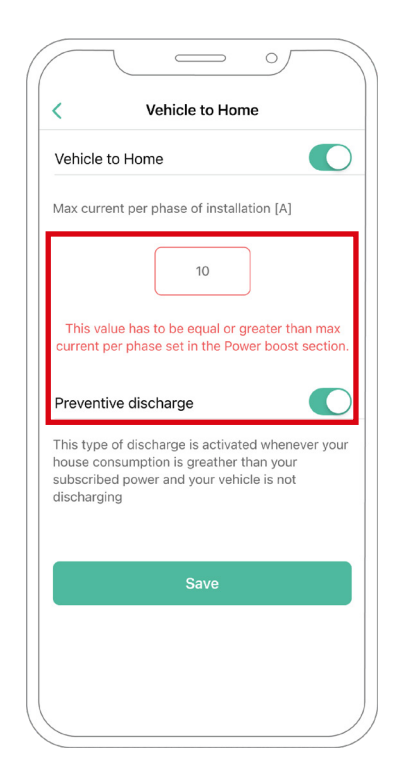

#### **Fehlerbehebung, falls das Vehicle to Home-Symbol nicht ausgewählt werden kann**

- **1.** Schalten Sie Ihr Ladegerät aus und wieder ein.
- **2.** Überprüfen Sie alle Kabel auf korrekte Installation.
- **3.** Überprüfen Sie, ob der richtige Kabeltyp verwendet wurde.
- 4. Überprüfen Sie, ob der Schalter korrekt auf "T" oder "NT" eingestellt ist.
- **5.** Überprüfen Sie, ob die Software Ihres Ladegeräts auf dem neuesten Stand ist.
- **6.** vergewissern Sie sich, dass Sie über Bluetooth verbunden sind.

# **Power Sharing** ENERGY MANAGEMENT SOLUTIONS

# **Kompatible Geräte**

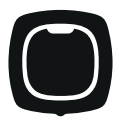

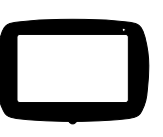

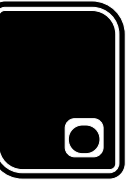

Pulsar Plus Commander 2 Copper SB

## **Werkzeuge**

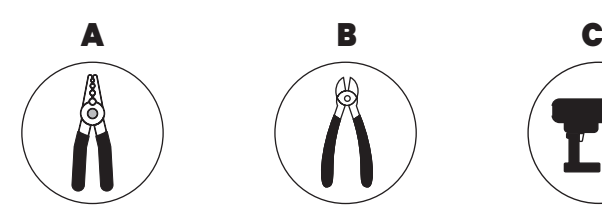

Abisolierzangen Schneidezange

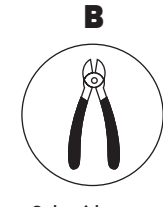

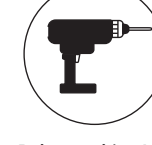

Bohrmaschine M12 und Lochsäge 25 mm

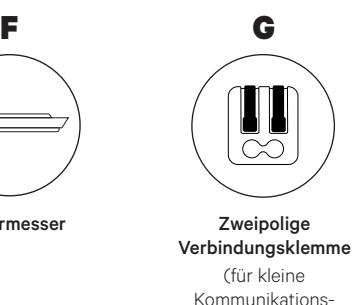

D

Schlitzschraubendreher

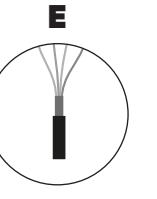

Verbindungskabel (UTP CAT 5E 250 m Max. Länge)

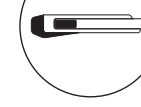

Cuttermesser

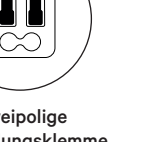

Kommunikationskabel)

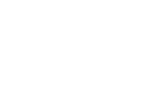

Weitere Informationen zu den Werkzeugen für die Installation des jeweiligen Ladegeräts

finden Sie in der Installationsanleitung für **Pulsar Plus**, **Commander 2** und **Copper SB**.

# **Power Sharing** INSTALLATION MIT PULSAR PLUS

#### **Vor der Installation**

- Während der Installation muss der Strom abgeschaltet sein.
- Trennen Sie die Kommunikationskabel von den Stromkabeln.

## **Vorbereitung**

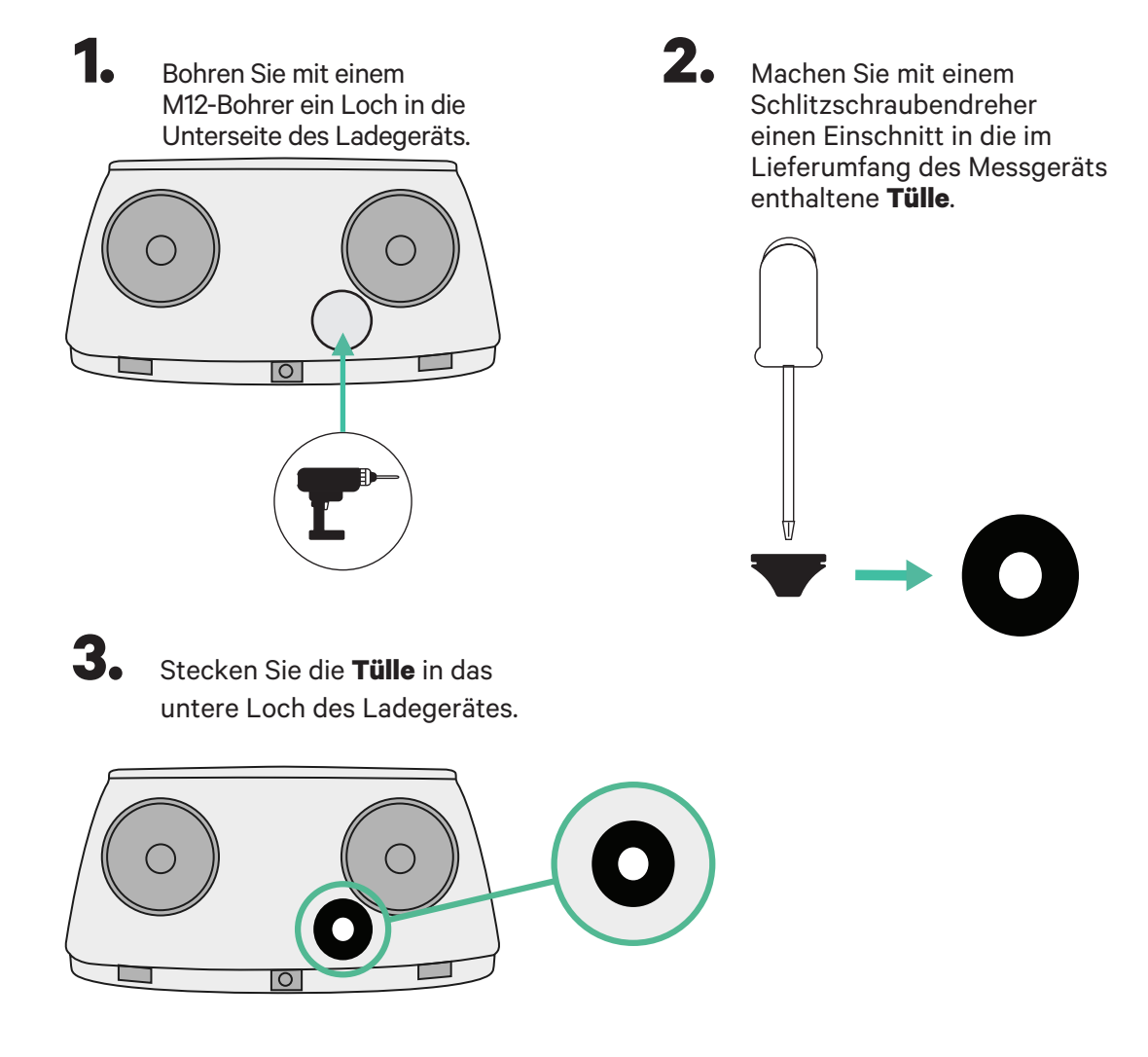

#### **Pulsar Plus Installationsanleitung**

Installieren Sie das Ladegerät gemäß den Anweisungen in der **Pulsar Plus Installationsanleitung**.

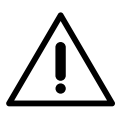

## **Wichtig**

Schließen Sie nicht die Abdeckung des Ladegeräts.

# **Power Sharing** INSTALLATION MIT COMMANDER 2

#### **Vor der Installation**

- Während der Installation muss der Strom abgeschaltet sein.
- Trennen Sie die Kommunikationskabel von den Stromkabeln.

## **Vorbereitung**

**1.** Entfernen Sie die Kunststoffaussparung an der Unterseite des Ladegeräts mit einem 25-mm-Bohrer und einer Lochsäge.

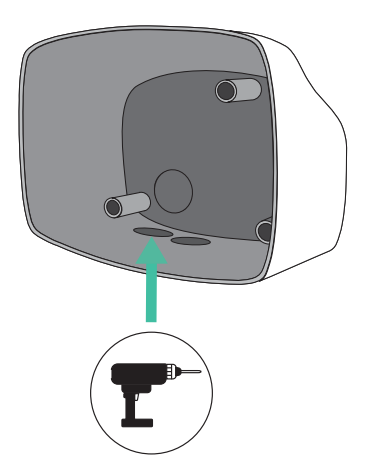

**2.** Machen Sie mit einem Schlitzschraubendreher einen Einschnitt in die 3er-**Tülle**. Beachten Sie, dass Sie für jede Kommunikationsleitung nur ein Loch der 3er-**Tülle** verwenden dürfen.

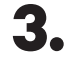

**3.** Stecken Sie die **Tülle** in das untere Loch des Ladegerätes.

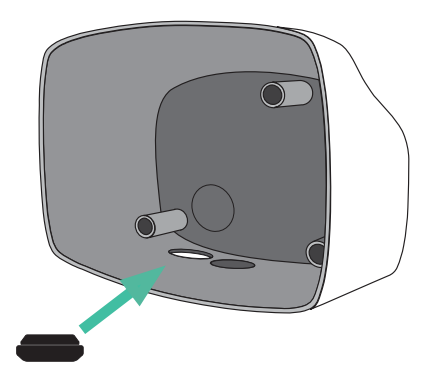

## **Commander 2 Installation**

Installieren Sie das Ladegerät gemäß den Anweisungen in der **Commander 2 Installationsanleitung**.

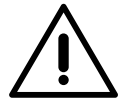

## **Wichtig**

Schließen Sie nicht die Abdeckung des Ladegeräts.

# **Power Sharing** INSTALLATION MIT COPPER SB

## **Vor der Installation**

- Während der Installation muss der Strom abgeschaltet sein.
- Trennen Sie die Kommunikationskabel von den Stromkabeln.

## **Vorbereitung**

**1.** Öffnen Sie die Abdeckung des Ladegeräts indem Sie die Anweisungen in der **Copper SB Installationsanleitung befolgen**.

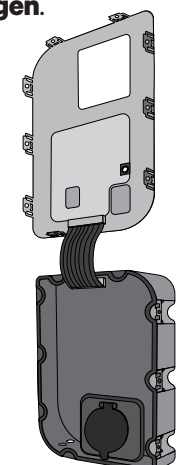

**2.** Entfernen Sie die Kunststoffaussparung an der Unterseite des Ladegeräts mit einem M12-Bohrer.

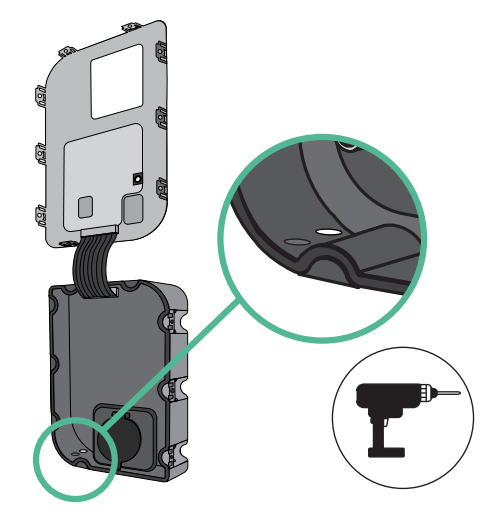

**3.** Machen Sie mit einem Schlitzschraubendreher ein Loch in die **Tülle**.

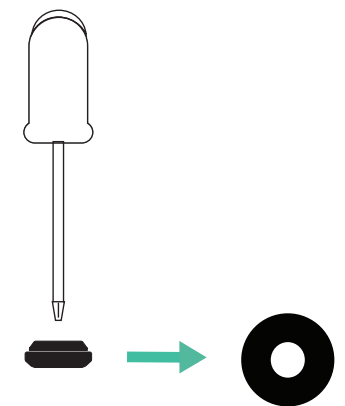

**4.**Setzen Sie die **Tülle** in das Loch an der Unterseite des Ladegeräts.

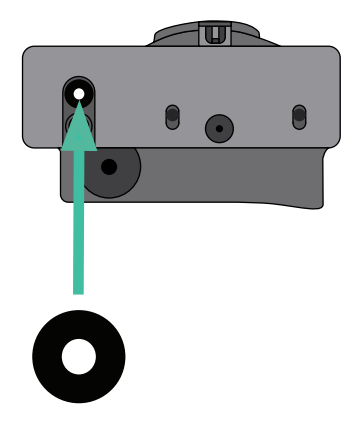

## **Installation Copper SB**

Installieren Sie das Ladegerät gemäß den Anweisungen in der **Copper SB Installationsanleitung**.

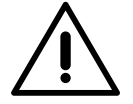

## **Wichtig**

Schließen Sie nicht die Abdeckung des Ladegeräts.

# **Power Sharing** VERKABELUNG DES SYSTEMS

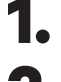

**1.** Während der Installation muss der Strom abgeschaltet sein.

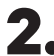

**2.** Führen Sie das Kommunikationskabel (UTP 5E Kabel) durch die **Tülle**.

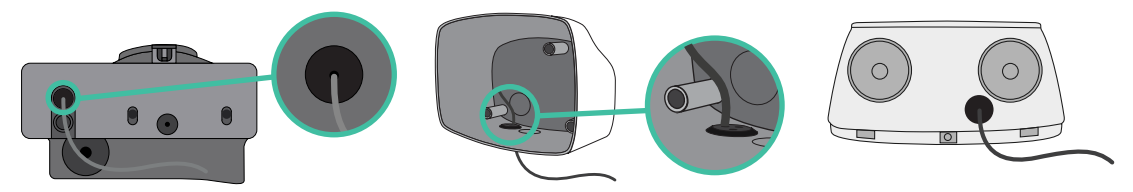

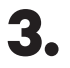

**3.** Überprüfen Si e die Position von CAN - L und CAN - H, wie oberhalb des Steckers angegeben.

**Bitte beachten:** Die Reihenfolge im Stecker kann je nach Produkt unterschiedlich sein.

**4.** Sobald Sie den Anschluss gefunden haben, beginnen Sie mit der Verkabelung des primären Ladegeräts (das erste in der Kette). Verwenden Sie ein UTP 5E-Kabel (ein Paar) und stecken Sie dann eines der Kabel in CAN-L und das andere in CAN-H. Schließen Sie nun die anderen Ladegeräte der Kette nach folgendem Schema an. Wie Sie sehen, haben alle Ladegeräte CAN-L und CAN-H Ein- und Ausgänge, außer dem ersten und dem letzten.

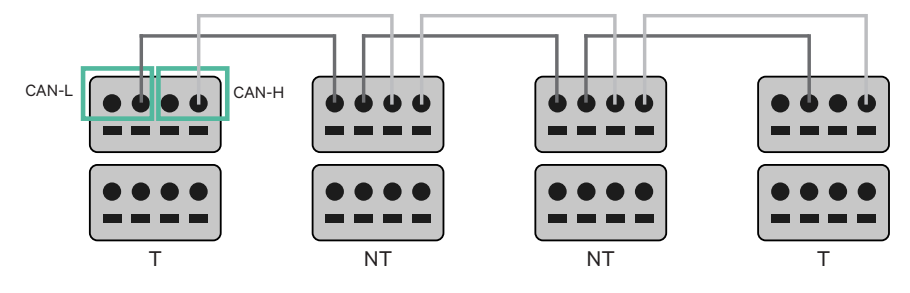

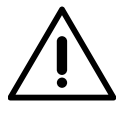

#### **Wichtig**

- Vergewissern Sie sich, dass Sie jedes CAN-L mit dem entsprechenden CAN-L-Anschluss aller Ladegeräte verbinden. Dasselbe Vorgehen gilt für CAN-H.
- Power Sharing ist für bis zu 25 Ladegeräte pro Installation möglich. Davon ist eines primär und 24 sind sekundär. Die maximale Entfernung der Kommunikationskabel beträgt 250 m.

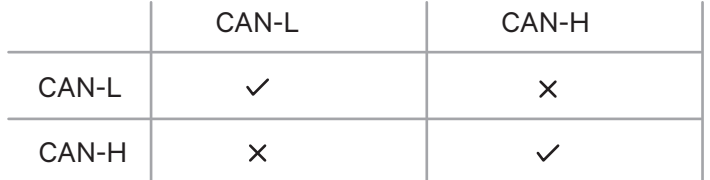

**Hinweis:** Für eine korrekte Leistung wird nur ein Maximalstrom > 6A pro Phase akzeptiert. Bei Fragen wenden Sie sich bitte an den Wallbox Kundendienst.

Wenn Sie ein Ladegerät für den Pulsar oder Commander haben, lesen Sie die **Installationsanleitungen für den Pulsar** bzw. **für den Commander**, um Ihr Ladegerät zu installieren.

# **Verkabelung des Systems** INSTALLATIONEN

## **Einstellungen für den Abschlusswiderstand**

**1.** Sobald die Verkabelung abgeschlossen ist, müssen Sie die Abschlusswiderstände aktivieren. Das erste und das letzte Ladegerät sind immer abschließende (T) Ladegeräte mit dazwischen liegenden nicht abschließenden (NT) Ladegeräten.

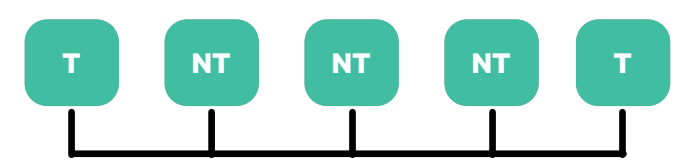

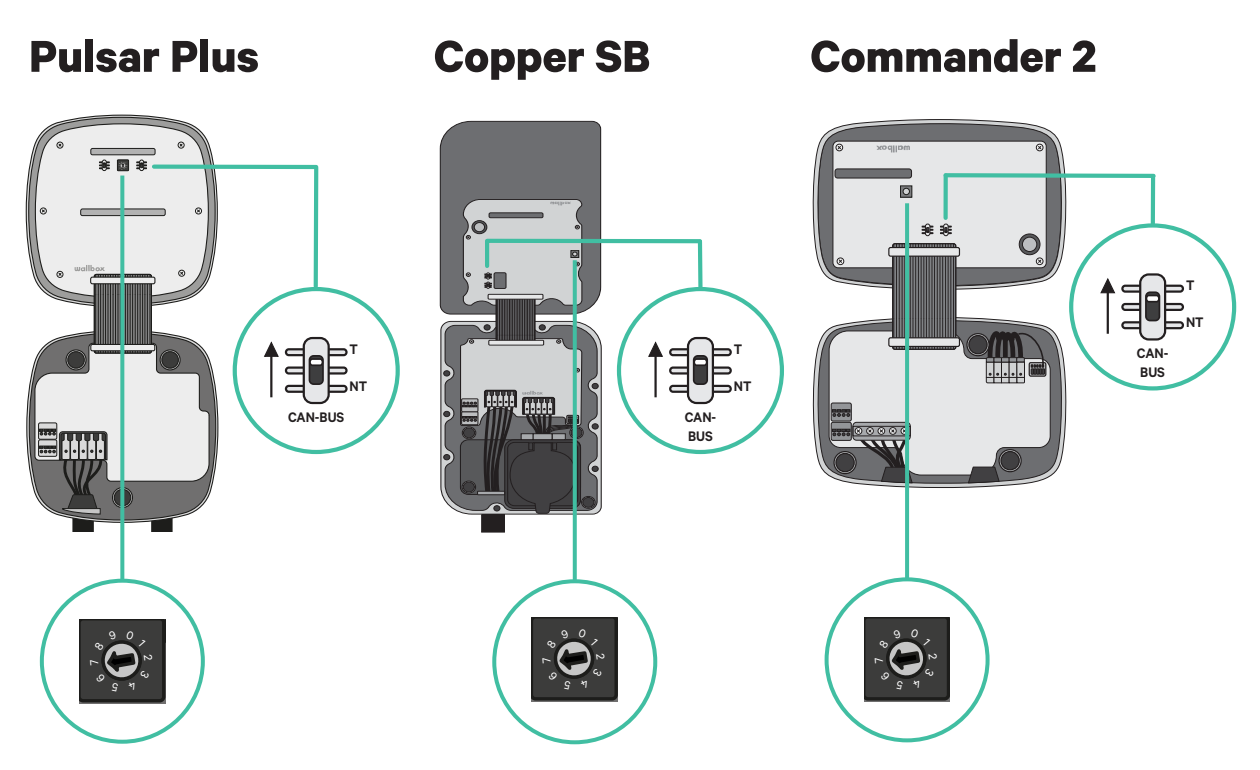

# **Verkabelung des Systems** INSTALLATIONEN

**2.** Sobald die Abschlusswiderstände eingestellt sind, muss der Stromselektor jedes Ladegeräts gemäß den Angaben platziert werden. Das erste und das letzte Ladegerät sind immer abschließend (T), dazwischen befinden sich nicht abschließende (NT) Ladegeräte.

Das **Hauptladegerät** wird auf Position 8 oder 9 eingestellt.

Die **sekundären Ladegeräte** werden auf Position 0 eingestellt.

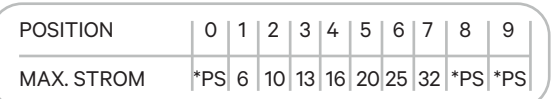

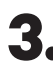

**3.** Um eine korrekte Einstellung zu gewährleisten, muss der gemessene **Widerstand zwischen CAN-H und CAN-L bei etwa 60 Ohm liegen**. Sollte dies nicht der Fall sein, überprüfen Sie erneut die korrekte Verkabelung und die T/NT-Konfiguration.

**Pulsar Plus**

**Copper SB Commander 2 Commander 2** 

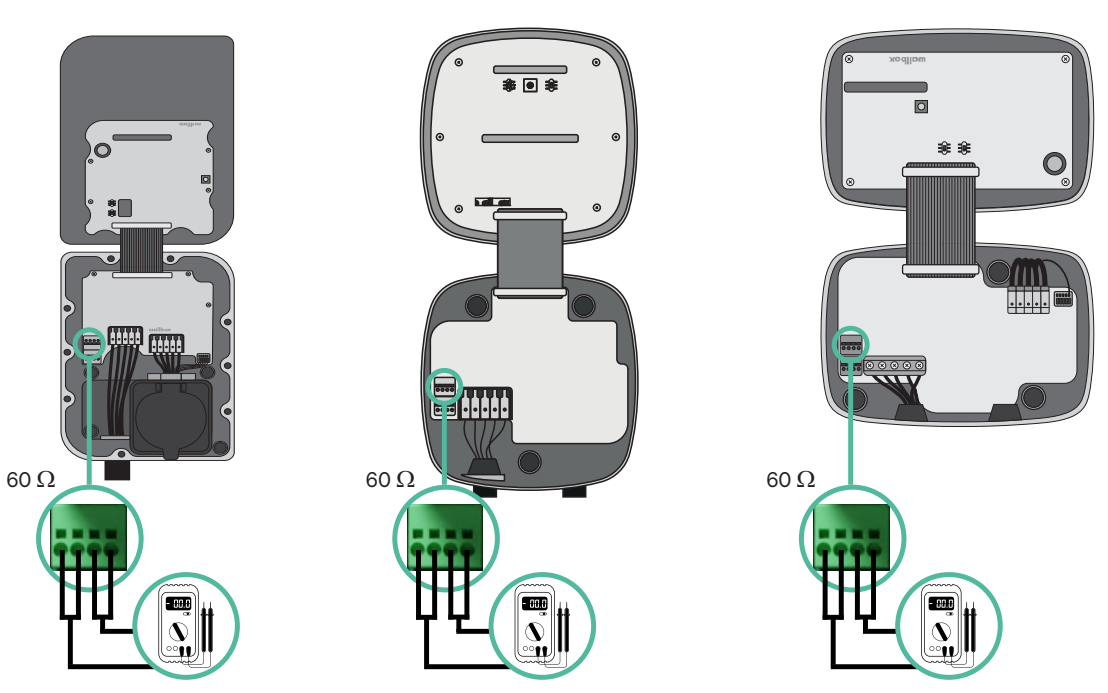

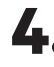

**4.** Schließen Sie die Abdeckung des Ladegeräts, indem Sie die Anweisungen im jeweiligen Installationshandbuch für **Pulsar Plus**, **Commander 2** und **Copper SB** befolgen.

# **Power Sharing** VERKABELUNG DES SYSTEMS MIT BESTEHENDEN INSTALLATIONEN

#### **Künftig sollen weitere Ladegeräte hinzukommen:**

Sollten Sie beabsichtigen, weitere Ladegeräte in das System einzubauen, können Sie das System auf zwei Arten vorbereiten, um es für Power Sharing fit zu machen.

**Option 1:** Platzieren Sie einen BUS-Trennschalter, um weitere Ladegeräte unterzubringen, wie im nachstehenden Anschlussschema der Option 1 dargestellt. Bei dieser Option müssen die vorhandenen Ladegeräte nicht wieder geöffnet werden, daher ist dies die empfohlene Option.

**Option 2:** Kürzen Sie den bestehenden BUS, um neue Ladegeräte hinzuzufügen, wie im nachstehenden Anschlussschema für Option 2 dargestellt.

- **1.** Öffnen Sie das Ladegerät gemäß der Installationsanleitung Ihres Ladegeräts Pulsar Plus, Copper SB oder Commander 2.
- **2.** Stellen Sie den Abschlusswiderstand auf NT ein, nehmen Sie die Kommunikationsverkabelung wie oben beschrieben vor und schließen Sie dann das Ladegerät.

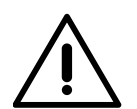

#### **Wichtig**

Die neuen Ladegeräte können in beliebiger Anordnung zu den vorhandenen Ladegeräten aufgestellt werden, solange folgende Kriterien eingehalten werden:

- Die Logik der Verkettung muss beibehalten werden.
- Die Polarität der Verkabelung muss wie im Abschnitt "Installation" beschrieben eingehalten werden.

Wo auch immer ein später hinzugefügtes Ladegerät platziert wird, das wichtigste Kriterium ist die Logik der Verkettung. In der Abbildung unten wird das neue Ladegerät beispielsweise vor dem Abschluss-Ladegerät auf der rechten Seite der Verkettung platziert.

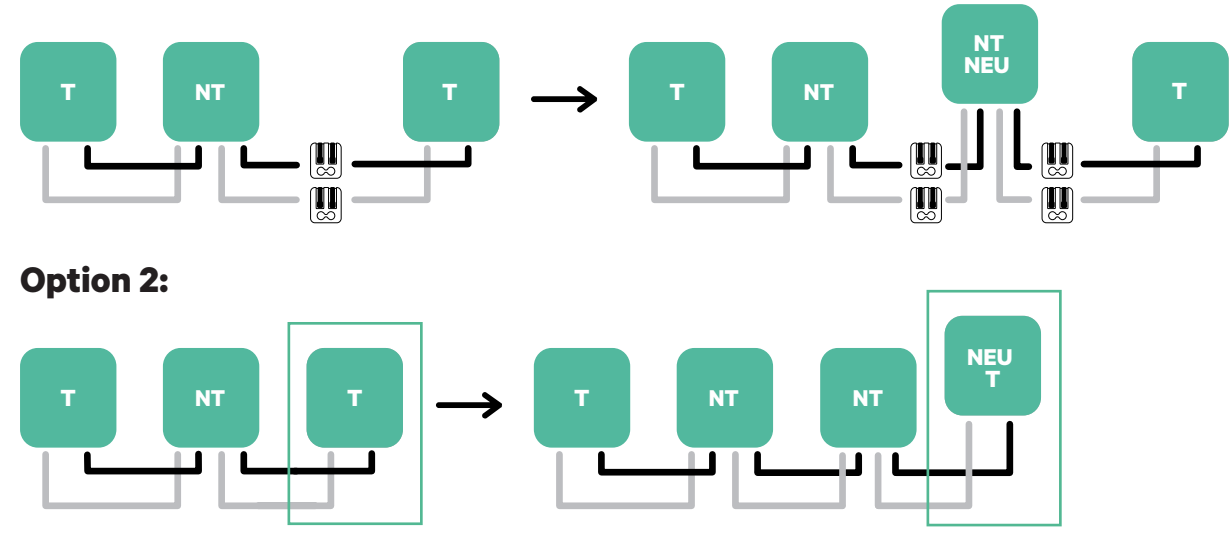

#### **Option 1:**

Öffnen Sie dieses vorhandene Ladegerät Neues Ladegerät als (T)

#### **Power Sharing aktivieren**

Befolgen Sie diese Schritte, um Power Sharing für Ihr Ladegerät zu aktivieren:

**1.** Vergewissern Sie sich, dass Ihr Wallbox-Ladegerät und die mobile myWallbox-App auf dem neuesten Stand sind (Sie können die Version in Ihrem Play Store oder App Store überprüfen).

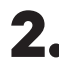

**2.** Verbinden Sie sich über Bluetooth mit Ihrem Ladegerät.

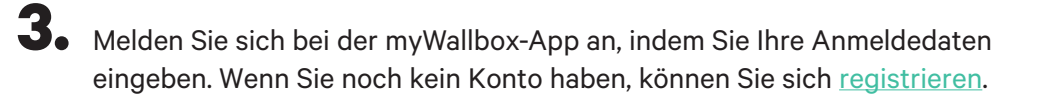

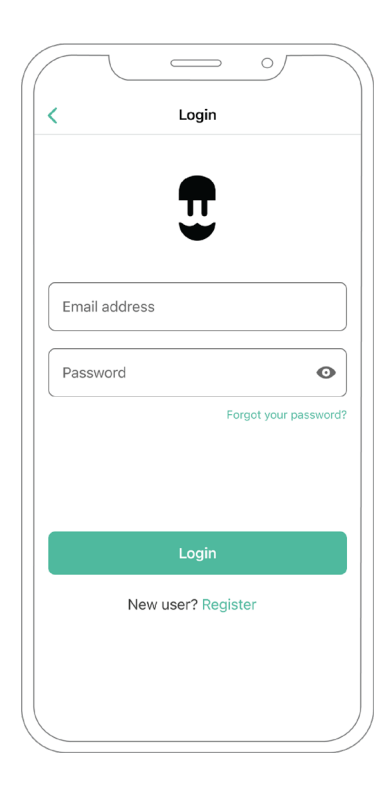

- **4.** Wählen Sie Ihr Ladegerät aus und halten Sie sich während aller folgenden Schritte in dessen Bluetooth-Reichweite auf. Wenn Sie Ihr Ladegerät noch nicht mit deinem myWallbox-Konto verknüpft haben, folgen Sie bitte diesen Anweisungen, um Ihr Ladegerät hinzuzufügen.
- **5.** Sobald Ihr Ladegerät und die myWallbox App synchronisiert sind (das Laderad wird in Ihrer App grün), gehen Sie zu den Einstellungen.

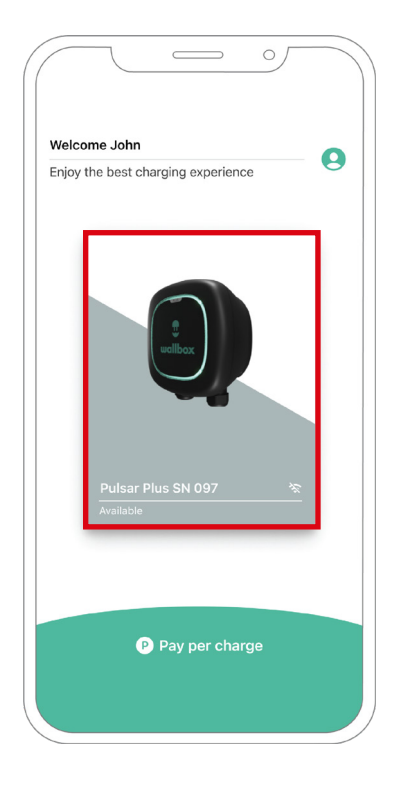

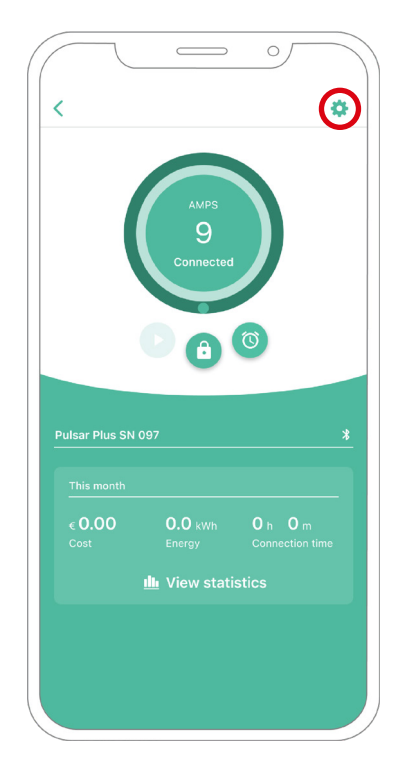

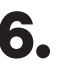

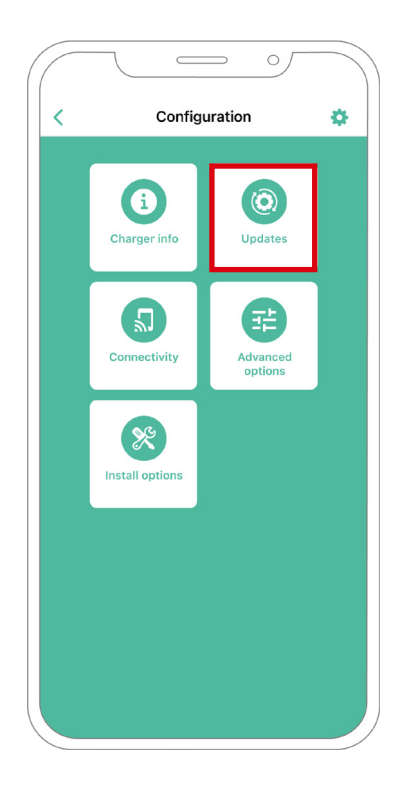

**6.** Klicken Sie auf Upgrades. **7.** Klicken Sie dann auf das Power Sharing-Symbol.

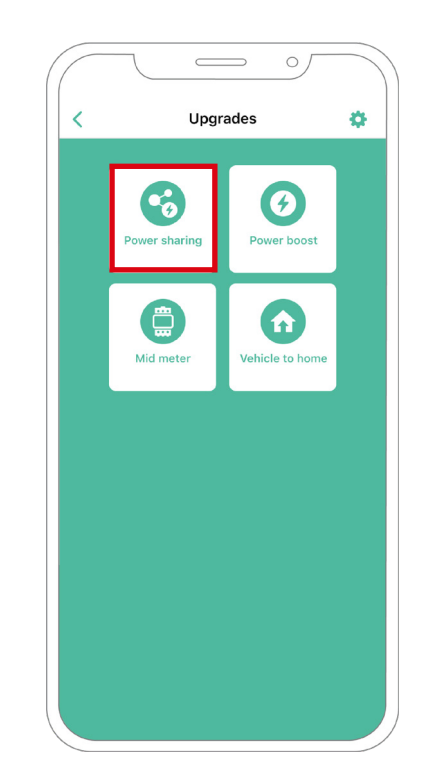

**8.** Hier muss die Anzahl der vorhandenen Ladegeräte in der Anlage angegeben werden. Im Feld Max. Strom pro Phase muss der maximale Nennstrom des installierten Schutzes (MCB) zum Schutz aller Ladegeräte angegeben werden. Bitte beachten: Für eine korrekte Leistung wird nur ein Maximalstrom pro Phase > 6 Ampere akzeptiert. Bei Fragen wenden Sie sich bitte an den Wallbox Kundendienst.

**9.** Stellen Sie den Mindeststrom pro Ladegerät (in Ampere) ein, mit dem jedes Ladegerät betrieben werden soll.

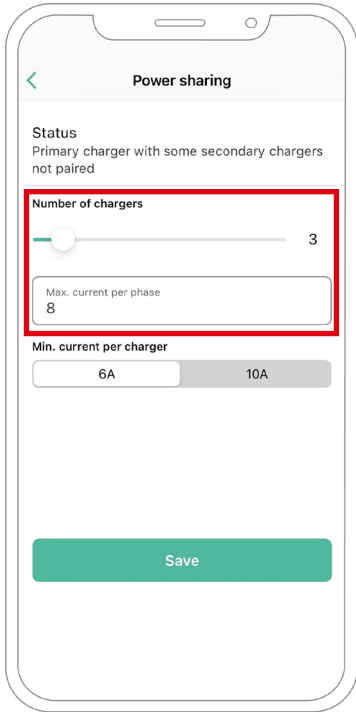

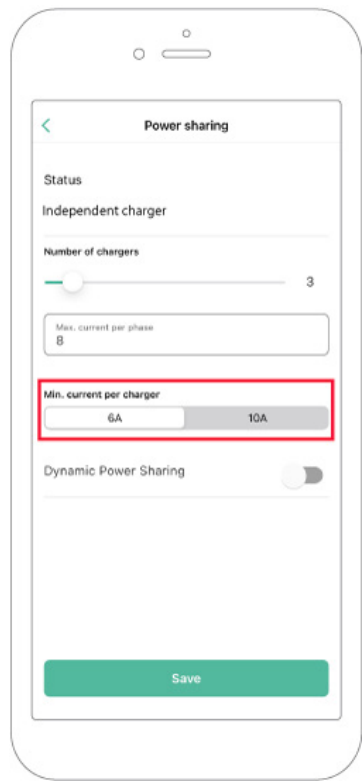

**10.** Nachdem alle Schritte durchgeführt wurden, klicken Sie auf Speichern. Achten Sie darauf, dass der Status "Primäres Ladegerät mit allen sekundären Ladegeräten gekoppelt" erscheint.

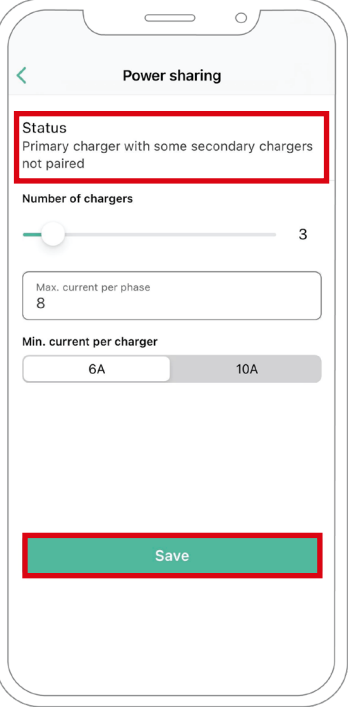

#### **Fehlerbehebung, falls das Power Sharing-Symbol nicht ausgewählt werden kann**

- **1.** Schalten Sie Ihr Ladegerät aus und wieder ein.
- **2.** Überprüfen Sie alle Kabel auf korrekte Installation.
- **3.** Überprüfen Sie, ob der richtige Kabeltyp verwendet wurde.
- 4. Überprüfen Sie, ob der Schalter korrekt auf "T" oder "NT" eingestellt ist.
- **5.** Überprüfen Sie, ob die Software Ihres Ladegeräts auf dem neuesten Stand ist.
- **6.** vergewissern Sie sich, dass Sie über Bluetooth verbunden sind.

# **Dynamic Power Sharing** ENERGY MANAGEMENT SOLUTIONS

# **Kompatible Geräte**

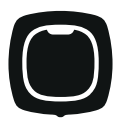

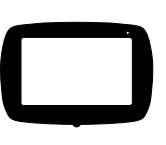

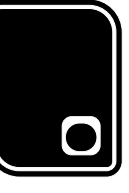

Pulsar Plus Commander 2 Copper SB

**Werkzeuge**

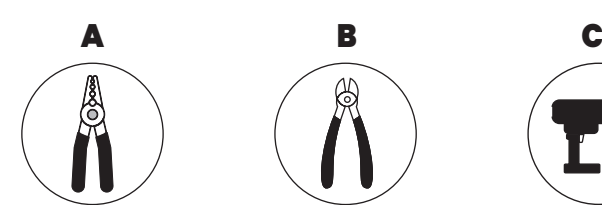

Abisolierzangen Schneidezange

Empfohlenes Kabel (STP Class 5E 500 m max. Länge)

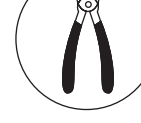

Cuttermesser

 $\overline{\phantom{a}}$ 

F

B

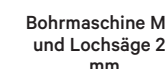

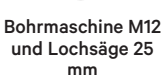

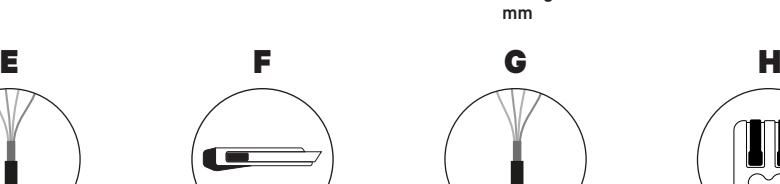

Verbindungskabel (UTP CAT 5E 250 m max. Länge)

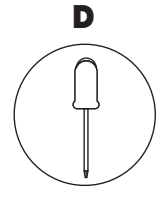

Schlitzschraubendreher

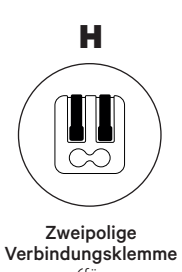

(für kleine Kommunikationskabel)

Weitere Informationen zu den Werkzeugen für die Installation des jeweiligen Ladegeräts finden Sie in der Installationsanleitung für **Pulsar Plus**, **Commander 2** und **Copper SB**.

# **Dynamic Power Sharing** INSTALLATION MIT PULSAR PLUS

#### **Vor der Installation**

- Während der Installation muss der Strom abgeschaltet sein.
- Trennen Sie die Kommunikationskabel von den Stromkabeln.

## **Vorbereitung**

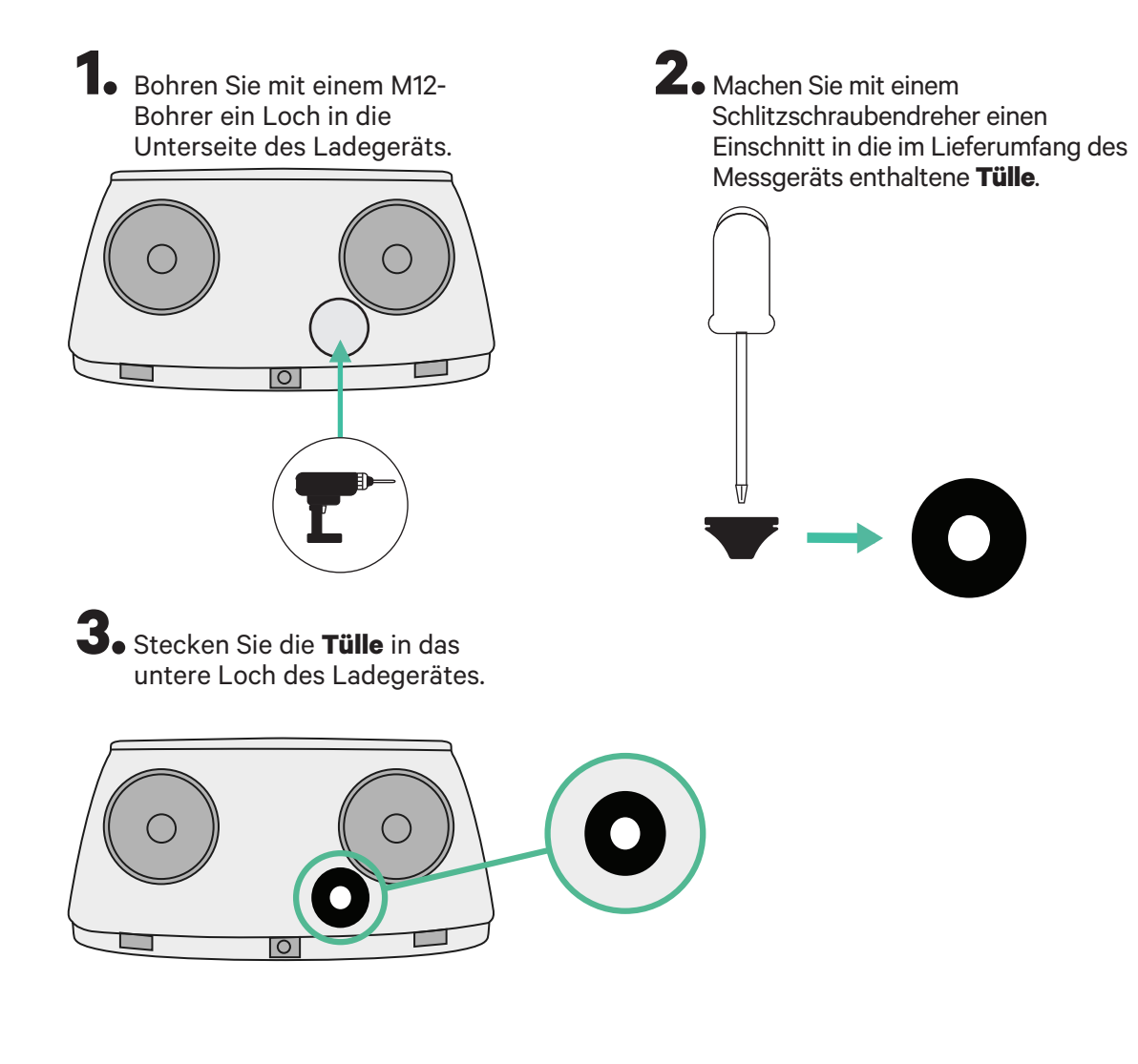

# **Dynamic Power Sharing** INSTALLATION MIT PULSAR PLUS

## **Pulsar Plus Installationsanleitung**

Installieren Sie das Ladegerät gemäß den Anweisungen in der **Pulsar Plus Installationsanleitung**.

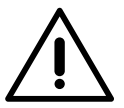

# **Wichtig**

Schließen Sie nicht die Abdeckung des Ladegeräts.

## **Kommunikationsverkabelung zwischen dem Ladegerät und dem Messgerät**

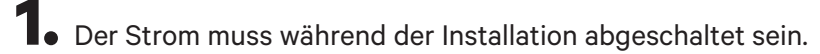

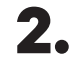

**2.** Stecken Sie die beiden Kommunikationsdrähte durch die **Tülle**, einen für die Zählerkommunikation und den anderen für die Kommunikation zwischen den Ladegeräten.

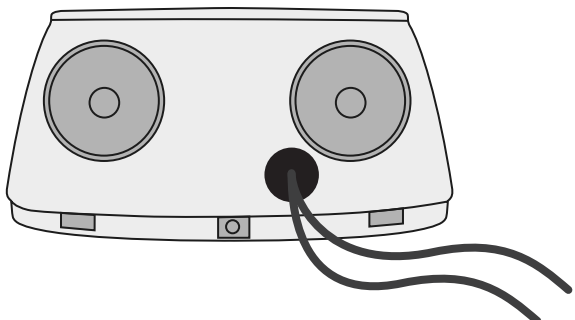

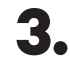

**3.** Installieren Sie das Messgerät gemäß den Anweisungen im Kapitel Verkabelung des Messgeräts Anleitung ist in der Verpackung enthalten.

**4.** Die Verkabelung des Messgeräts und des Ladegeräts erfolgt nach dem folgenden Schema, abhängig vom Modell des Messgeräts.

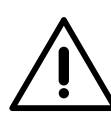

# **Wichtig**

Es muss ein STP-Kabel der Klasse 5E verwendet werden. Verwenden Sie nur 1 Draht jedes verdrillten Paares und beachte, dass die Kommunikationsleitung nicht länger als 500 m sein darf.

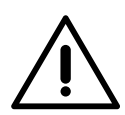

## **Wichtig**

Führen Sie nur ein Kabel je **Tülle** ein.

# **Dynamic Power Sharing** INSTALLATION MIT PULSAR PLUS

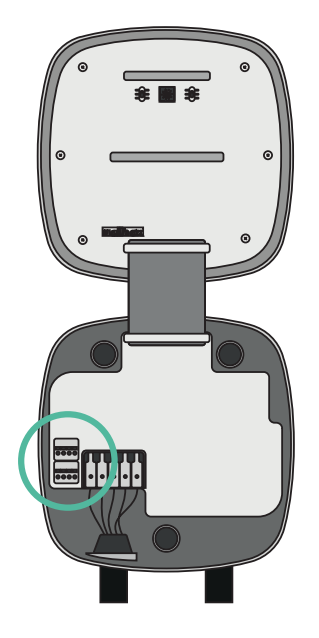

**EM 112 EM 340**

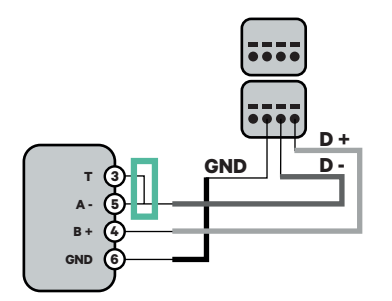

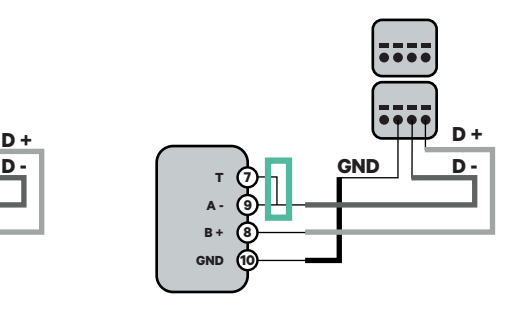

**EM 330**

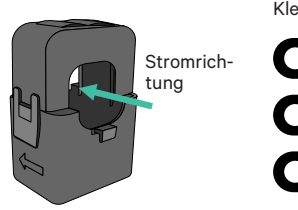

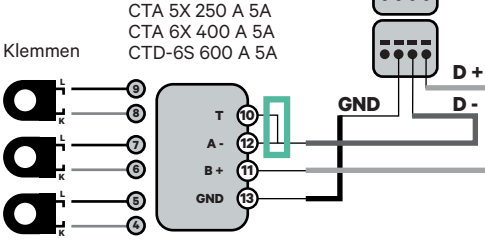

**N1 CT**

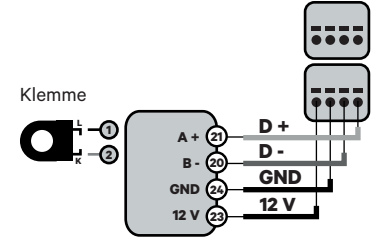

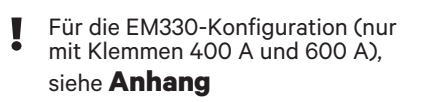

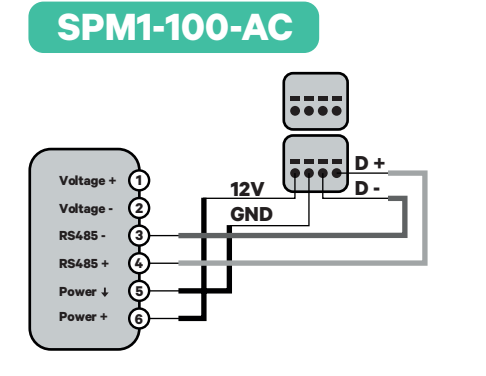

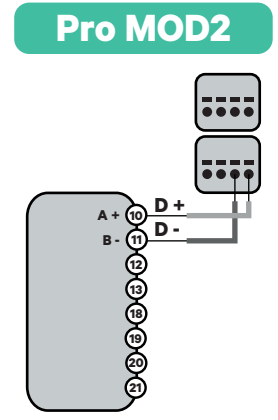

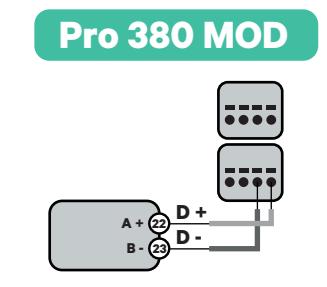

**Wichtig**  Beachten Sie die Kompatibilitätstabelle des jeweiligen Messgeräts.

# **Dynamic Power Sharing** INSTALLATION MIT COMMANDER 2

#### **Vor der Installation**

- Während der Installation muss der Strom abgeschaltet sein.
- Trennen Sie die Kommunikationskabel von den Stromkabeln.

## **Vorbereitung**

**1.** Entfernen Sie die Kunststoffaussparung an der Unterseite des Ladegeräts mit einem Bohrer und einer 25-mm-Lochsäge.

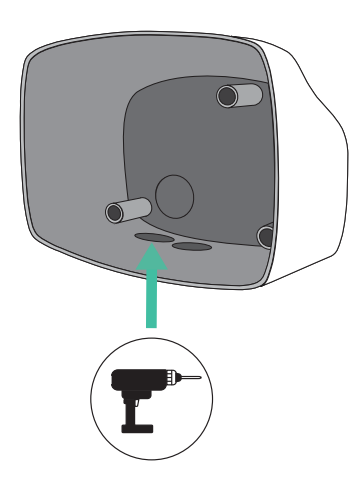

**2.** Machen Sie mit einem Schlitzschraubendreher einen Einschnitt in die 3er-**Tülle**. Beachten Sie, dass Sie für jede Kommunikationsleitung nur ein Loch der 3er-**Tülle** verwenden dürfen.

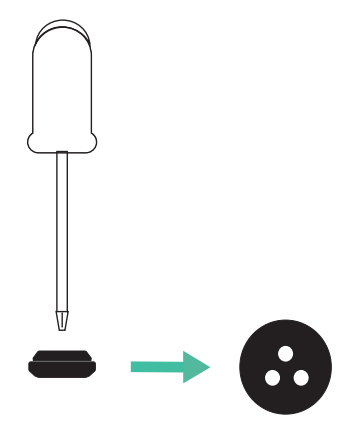

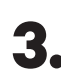

**3.** Stecken Sie die **Tülle** in das untere Loch des Ladegerätes.

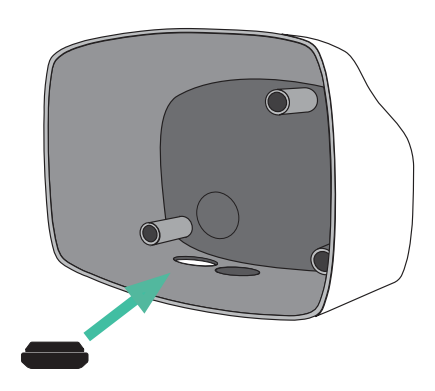

# **Dynamic Power Sharing** INSTALLATION MIT COMMANDER 2

#### **Commander 2 Installation**

Installieren Sie das Gerät gemäß den Anweisungen in der **Commander 2 Installationsanleitung**.

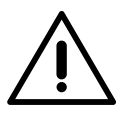

### **Wichtig**

Schließen Sie nicht die Abdeckung des Ladegeräts.

## **Kommunikationsverkabelung zwischen dem Ladegerät und dem Messgerät**

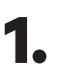

**1.** Der Strom muss während der Installation abgeschaltet sein.

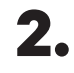

**2.** Führen Sie die beiden Kommunikationskabel durch die **Tülle**, eines für die Zählerkommunikation und das andere für die Kommunikationzwischen den Ladegeräten.

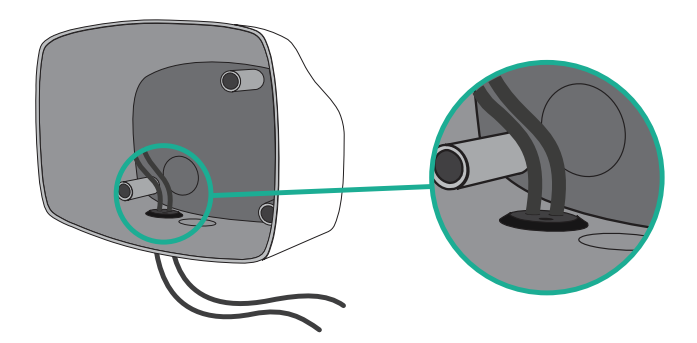

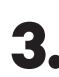

**3.** Installieren Sie das Messgerät gemäß den Anweisungen im Kapitel Verkabelung des Messgeräts Anleitung ist in der Verpackung enthalten.

**4.** Verdrahten Sie das Messgerät und das Ladegerät nach dem unten stehenden Schema, das sich nach dem Modell deines Messgeräts richtet.

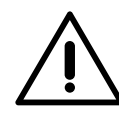

## **Wichtig**

Es muss ein STP-Kabel der Klasse 5E verwendet werden. Verwenden Sie nur 1 Draht jedes verdrillten Paares und beachte, dass die Kommunikationsleitung nicht länger als 500 m sein darf.

#### **Wichtig**

Für jede **Tülle** darf nur ein Kabel verwendet werden.

# **Dynamic Power Sharing** INSTALLATION MIT COMMANDER 2

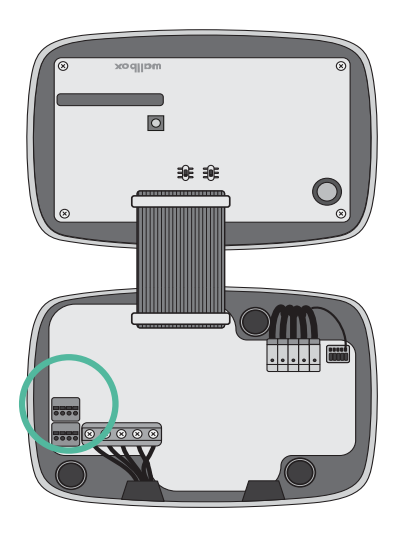

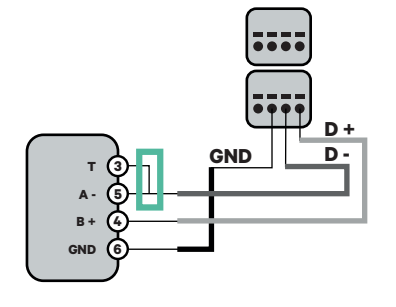

**EM 112 EM 340**

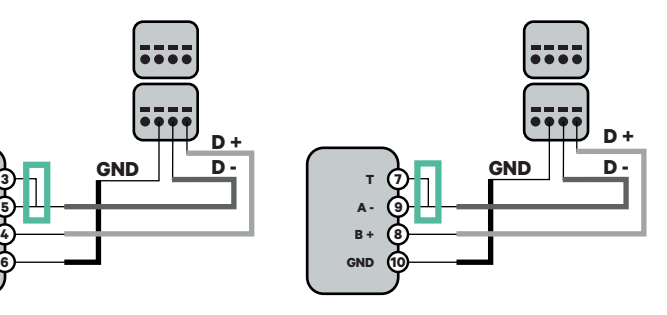

**EM 330**

**N1 CT**

**K 2 L**

**B - GND** 

**<sup>21</sup> <sup>1</sup>**

Klemme

 $\bullet$ 

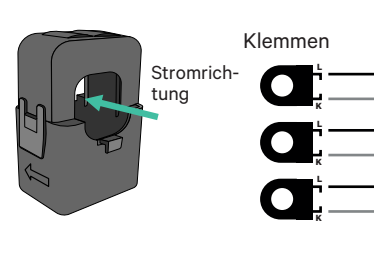

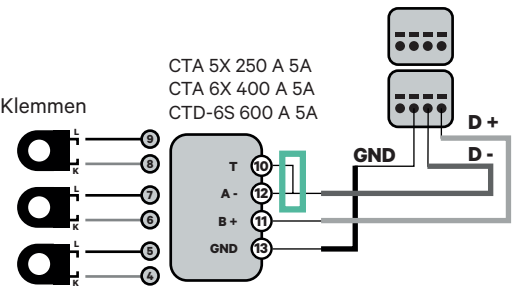

**!** Für die EM330-Konfiguration (nur mit Klemmen 400 A und 600 A), siehe **Anhang**.

**Pro MOD2**

**A** + **(10 D** +<br>**B** - (11) **D** -**12 13 18 19 20 21**

**10**

**Pro 380 MOD**

**GND D + D - A +** 

**12 V 12 V 23 20 24**

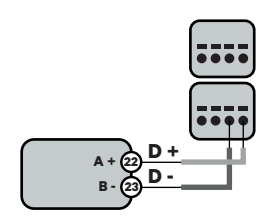

#### **SPM1-100-AC**

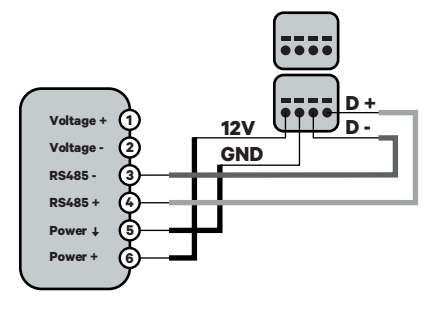

# **Dynamic Power Sharing** INSTALLATION MIT COPPER SB

## **Vor der Installation**

- Während der Installation muss der Strom abgeschaltet sein.
- Trennen Sie die Kommunikationskabel von den Stromkabeln.

## **Vorbereitung**

**1.** Öffnen Sie die Abdeckung des Ladegeräts indem Sie die Anweisungen in der **Copper SB Installationsanleitung befolgen**.

**2.** Entfernen Sie die Kunststoffaussparung an der Unterseite des Ladegeräts mit einem M12-Bohrer.

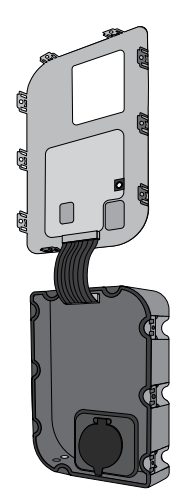

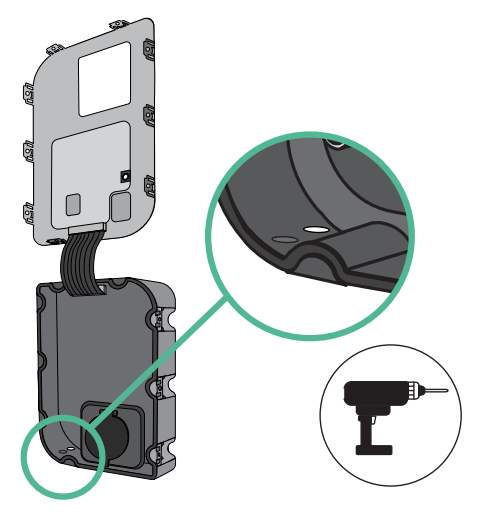

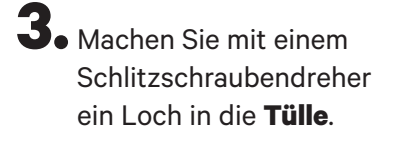

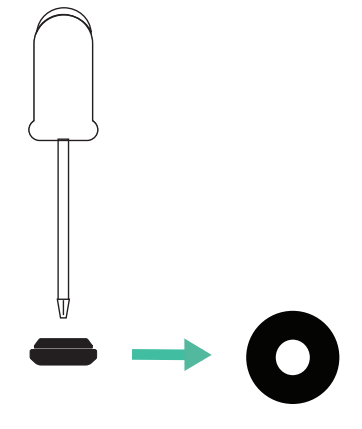

**4.**Setzen Sie die **Tülle** in das Loch an der Unterseite des Ladegeräts.

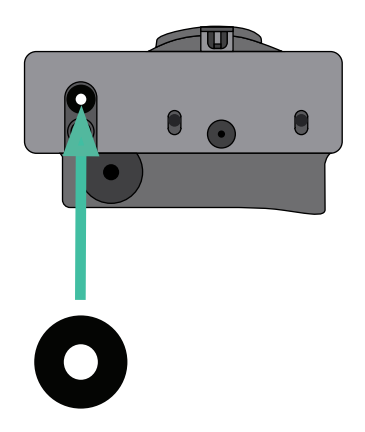

# **Dynamic Power Sharing** INSTALLATION MIT COPPER SB

## **Installation Copper SB**

Installieren Sie das Gerät gemäß den Anweisungen in der **Copper SB Installationsanleitung**.

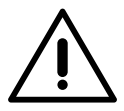

#### **Wichtig**

Schließen Sie nicht die Abdeckung des Ladegeräts.

## **Kommunikationsverkabelung zwischen dem Ladegerät und dem Messgerät**

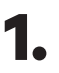

1. Der Strom muss während der Installation abgeschaltet sein.

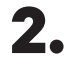

**2.** Führen Sie die beiden Kommunikationskabel durch die **Tülle**, eines für die Zählerkommunikation und das andere für die Kommunikationzwischen den Ladegeräten.

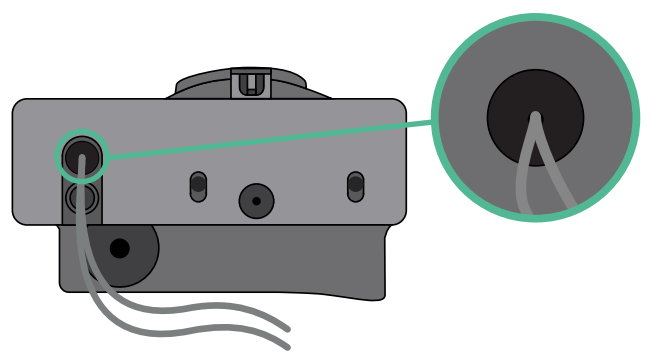

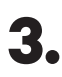

**3.** Installieren Sie das Messgerät gemäß den Anweisungen im Kapitel Verkabelung des Messgeräts Anleitung ist in der Verpackung enthalten.

**4.** Verdrahten Sie das Messgerät und das Ladegerät nach dem unten stehenden Schema, das sich nach dem Modell deines Messgeräts richtet.

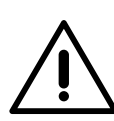

# **Wichtig**

Es muss ein STP-Kabel der Klasse 5E verwendet werden. Verwenden Sie nur 1 Draht jedes verdrillten Paares und beachte, dass die Kommunikationsleitung nicht länger als 500 m sein darf.

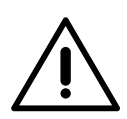

## **Wichtig**

Führen Sie nur ein Kabel je **Tülle** ein.

# **Dynamic Power Sharing** INSTALLATION MIT COPPER SB

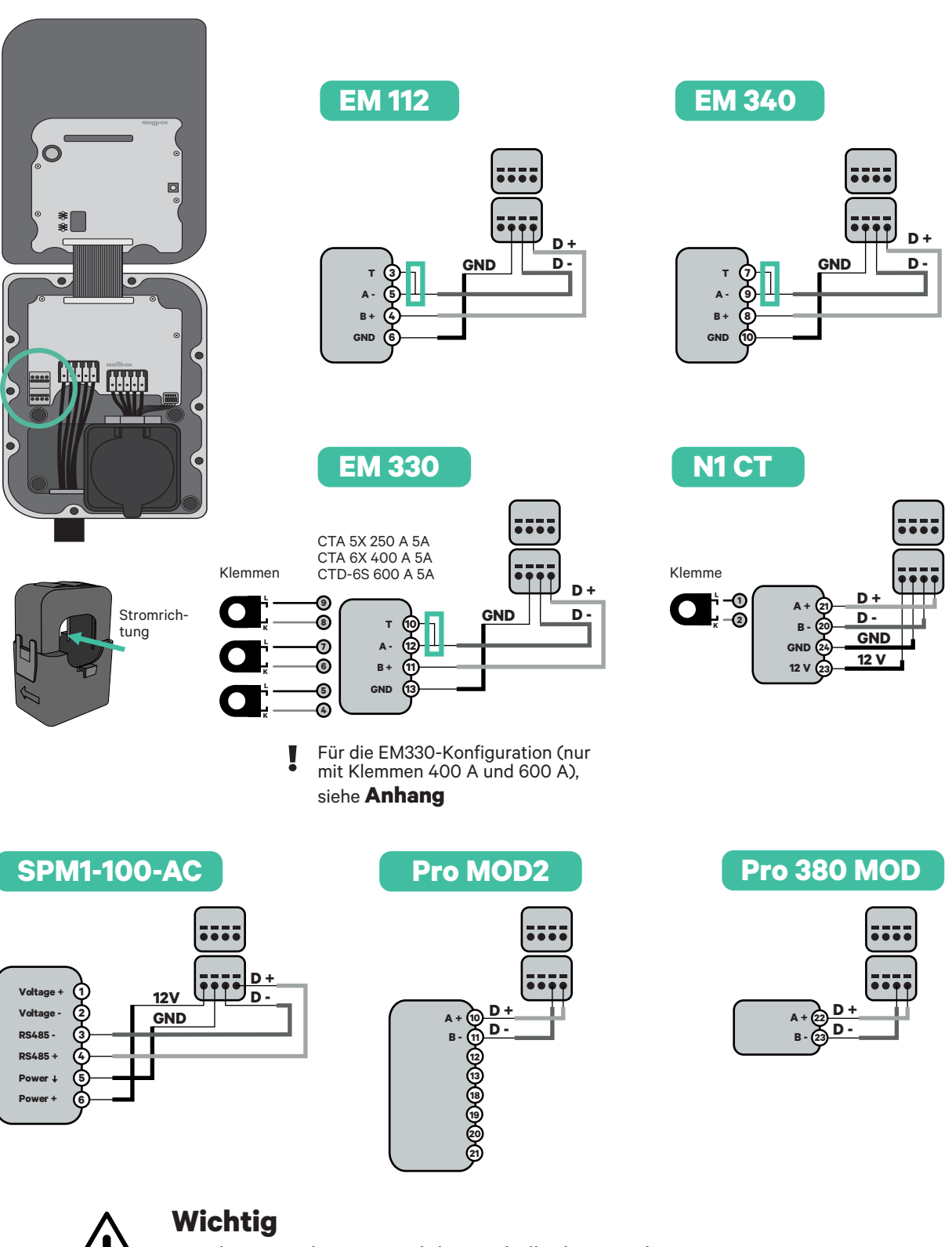

Beachten Sie die Kompatibilitätstabelle des jeweiligen Messgeräts.

# **Dynamic Power Sharing** VERKABELUNG DES SYSTEMS

- **1.** Während der Installation muss der Strom abgeschaltet sein.
- **2.** Überprüfen Si e die Position von CAN L und CAN H, wie oberhalb des Steckers angegeben.

 **Bitte beachten**: Die Reihenfolge im Stecker kann je nach Produkt unterschiedlich sein.

**3.** Sobald Sie den Anschluss gefunden haben, beginnen Sie mit der Verkabelung des primären Ladegeräts (das erste in der Kette). Verwenden Sie ein UTP 5E-Kabel (ein Paar) und stecken Sie dann eines der Kabel in CAN-L und das andere in CAN-H. Schließen Sie nun die anderen Ladegeräte der Kette nach folgendem Schema an. Wie Sie sehen, haben alle Ladegeräte CAN-L und CAN-H Ein- und Ausgänge, außer dem ersten und dem letzten.

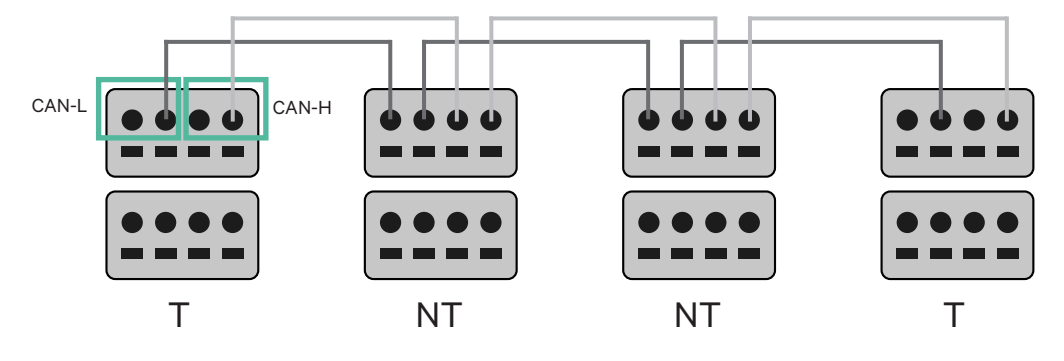

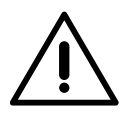

## **Wichtig**

- Vergewissern Sie sich, dass Sie jedes CAN-L mit dem entsprechenden CAN-L-Anschluss aller Ladegeräte verbinden. Dasselbe Vorgehen gilt für CAN-H.
- Power Sharing ("die Aufteilung von Strom") funktioniert für bis zu 25 Ladegeräten pro Installation. Davon ist eines primär und 24 sind sekundär. Die maximale Entfernung der Kommunikationskabel beträgt 250 m.

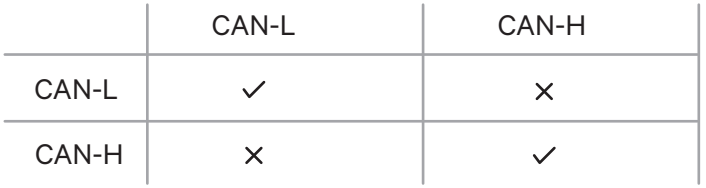

**Hinweis:** Für eine korrekte Leistung wird nur ein Maximalstrom > 6A pro Phase akzeptiert. Bei Fragen wenden Sie sich bitte an den Wallbox Kundendienst.

# **Verkabelung des Systems** INSTALLATIONEN

#### **Einstellungen für den Abschlusswiderstand**

**1.** Sobald die Verkabelung abgeschlossen ist, müssen Sie die Abschlusswiderstände aktivieren. Richten Sie zunächst RS485 in T nur für das Ladegerät ein, das an das Messgerät angeschlossen ist. Danach richten Sie den CAN-BUS ein, wobei das erste und das letzte Ladegerät immer abschließende (T) und dazwischen nicht abschließende (NT) Ladegeräte sein werden.

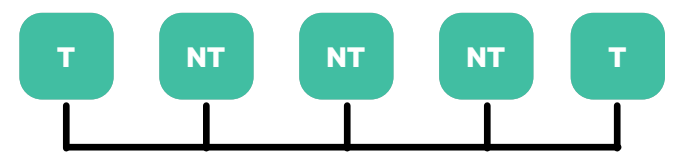

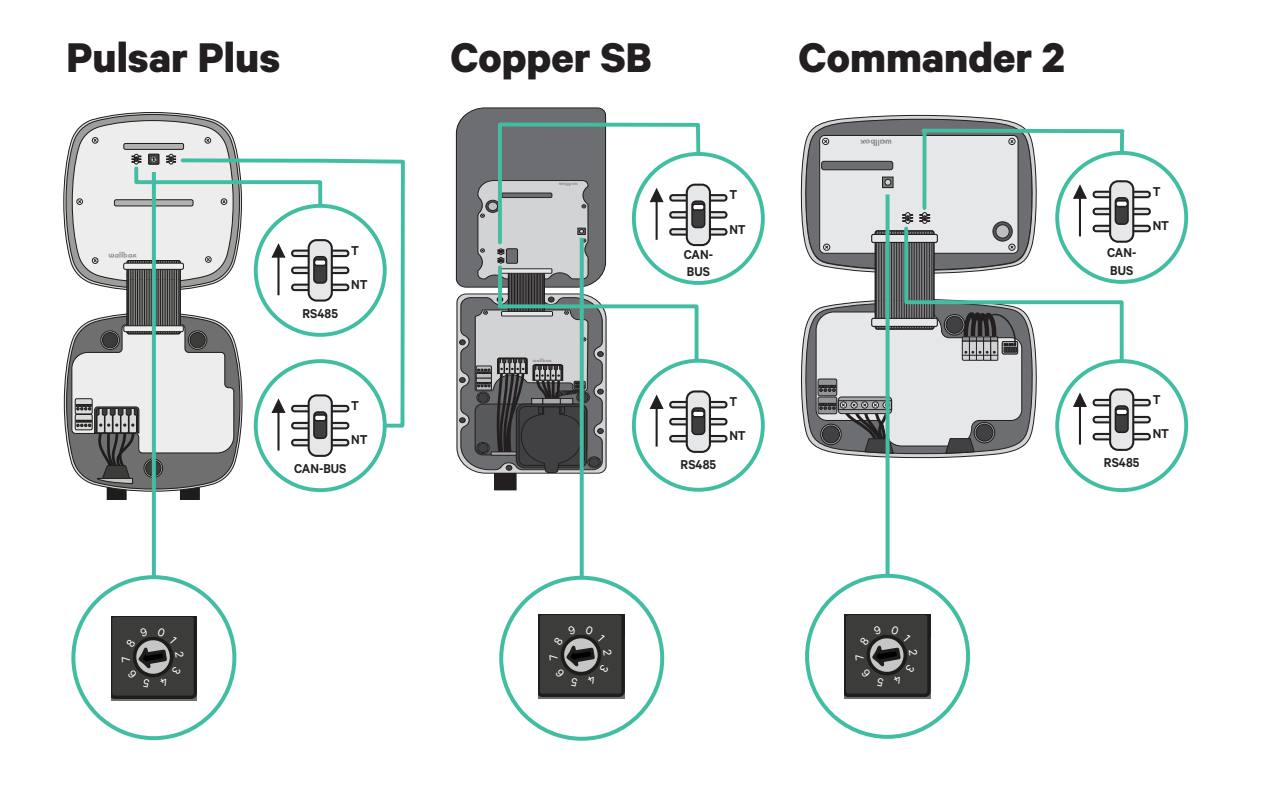

# **Verkabelung des Systems** INSTALLATIONEN

**2.** Sobald die Abschlusswiderstände eingestellt sind, muss der Stromselektor jedes Ladegeräts gemäß den Angaben platziert werden. Das erste und das letzte Ladegerät sind immer abschließend (T), dazwischen befinden sich nicht abschließende (NT) Ladegeräte.

Das **Hauptladegerät** wird auf Position 8 oder 9 eingestellt.

Die **sekundären Ladegeräte** werden auf Position 0 eingestellt.

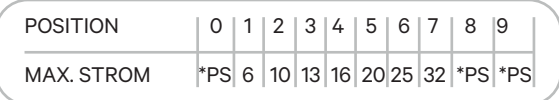

**3.** Um eine korrekte Einstellung zu gewährleisten, muss der gemessene **Widerstand zwischen CAN-H und CAN-L bei etwa 60 Ohm liegen**. Sollte dies nicht der Fall sein, überprüfen Sie erneut die korrekte Verkabelung und die T/NT-Konfiguration.

**Copper SB Pulsar Plus Commander 2**

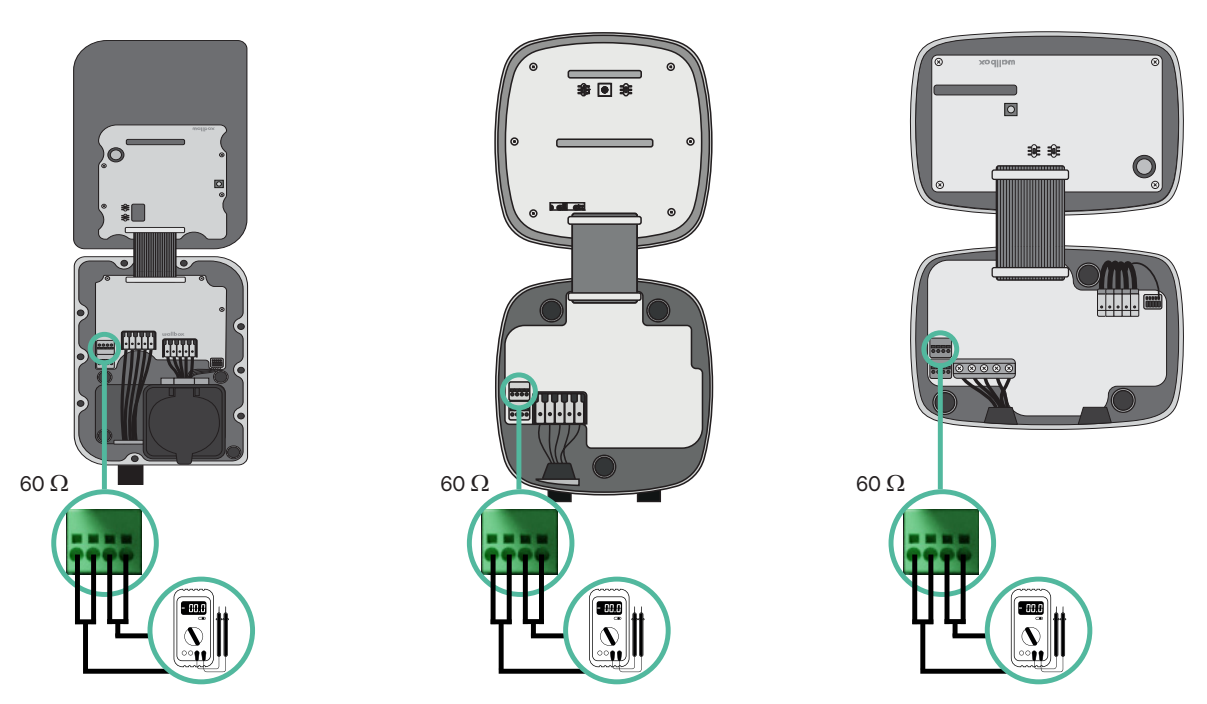

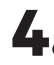

**4.** Schließen Sie die Abdeckung des Ladegeräts, indem Sie die Anweisungen im jeweiligen Installationshandbuch für **Pulsar Plus**, **Commander 2** und **Copper SB** befolgen.

# **Dynamic Power Sharing** VERKABELUNG DES SYSTEMS MIT BESTEHENDEN INSTALLATIONEN

#### **Künftig sollen weitere Ladegeräte hinzukommen:**

Sollten Sie beabsichtigen, weitere Ladegeräte in das System einzubauen, können Sie das System auf zwei Arten vorbereiten, um es für Dynamic Power Sharing fit zu machen.

**Option 1:** Platzieren Sie einen BUS-Trennschalter, um weitere Ladegeräte unterzubringen, wie im nachstehenden Anschlussschema der Option 1 dargestellt. Bei dieser Option müssen die vorhandenen Ladegeräte nicht wieder geöffnet werden, daher ist dies die empfohlene Option.

**Option 2:** Kürzen Sie den bestehenden BUS, um neue Ladegeräte hinzuzufügen, wie im nachstehenden Anschlussschema für Option 2 dargestellt.

- **1.** Öffnen Sie das Ladegerät gemäß der Installationsanleitung Ihres Ladegeräts Pulsar Plus, Copper SB oder Commander 2.
- **2.** Stellen Sie den Abschlusswiderstand auf NT ein, nehmen Sie die Kommunikationsverkabelung wie oben beschrieben vor und schließen Sie dann das Ladegerät.

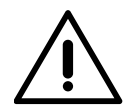

#### **Wichtig**

Die neuen Ladegeräte können in beliebiger Anordnung zu den vorhandenen Ladegeräten aufgestellt werden, solange folgende Kriterien eingehalten werden:

- Die Logik der Verkettung muss beibehalten werden.
- Die Polarität der Verkabelung muss wie im Abschnitt "Installation" beschrieben eingehalten werden.

Wo auch immer ein später hinzugefügtes Ladegerät platziert wird, das wichtigste Kriterium ist die Logik der Verkettung. In der Abbildung unten wird das neue Ladegerät beispielsweise vor dem Abschluss-Ladegerät auf der rechten Seite der Verkettung platziert.

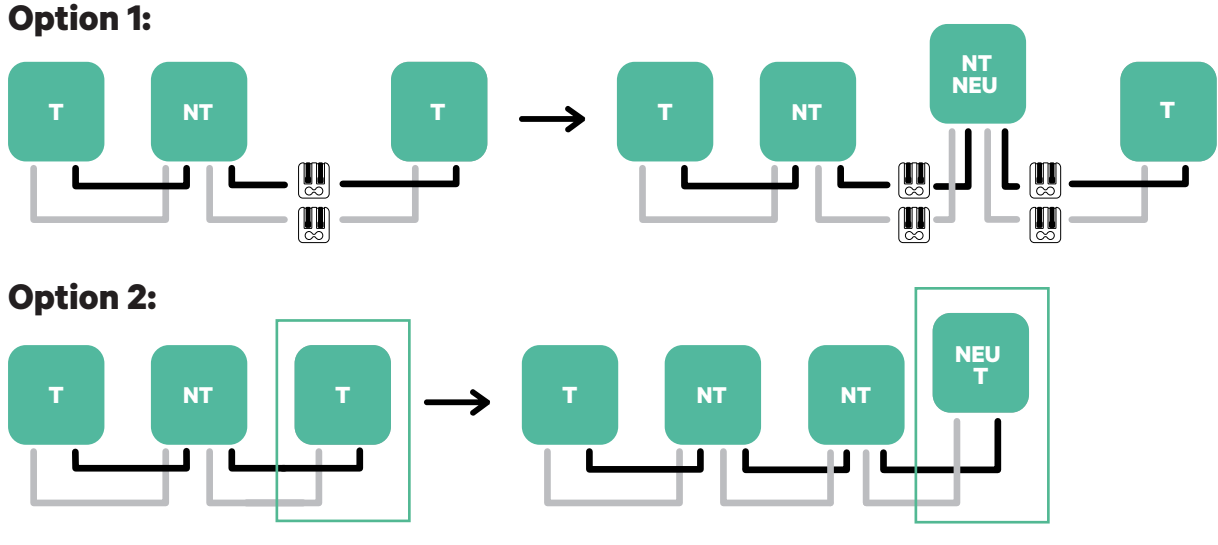

Öffnen Sie dieses vorhandene Ladegerät Neues Ladegerät Als (T)

Nachdem die Erweiterung der bestehenden Anlage abgeschlossen ist, können die Schritte zur Einrichtung der Ladegeräte auf der nächsten Seite fortgesetzt werden.

#### **Dynamic Power Sharing aktivieren**

- **1.** Vergewissern Sie sich, dass Ihr Wallbox-Ladegerät und die mobile myWallbox-App auf dem neuesten Stand sind (Sie können die Version in Ihrem Play Store oder App Store überprüfen).
- **2.** Verbinden Sie sich über Bluetooth mit Ihrem Ladegerät.
- **3.** Melden Sie sich bei der myWallbox-App an, indem Sie Ihre Anmeldedaten eingeben. Wenn Sie noch kein Konto haben, können Sie sich registrieren. Wenn Sie ein Ladegerät vom Typ Commander 2 verwenden, können Sie Dynamic Power Sharing auch direkt auf dem Touchscreen konfigurieren.

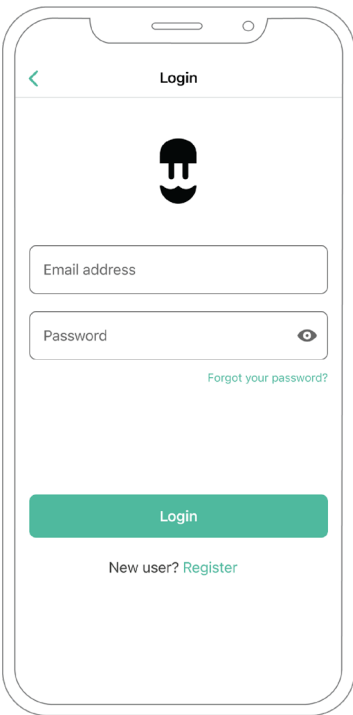

- **4.** Wählen Sie Ihr Ladegerät aus und halten Sie sich während aller folgenden Schritte in dessen Bluetooth-Reichweite auf. Wenn Sie Ihr Ladegerät noch nicht mit Ihrem myWallbox-Konto verknüpft haben, folgen Sie bitte diesen Anweisungen.
- **5.** Sobald Ihr Ladegerät und die myWallbox App synchronisiert sind, rufen Sie die Einstellungen auf.

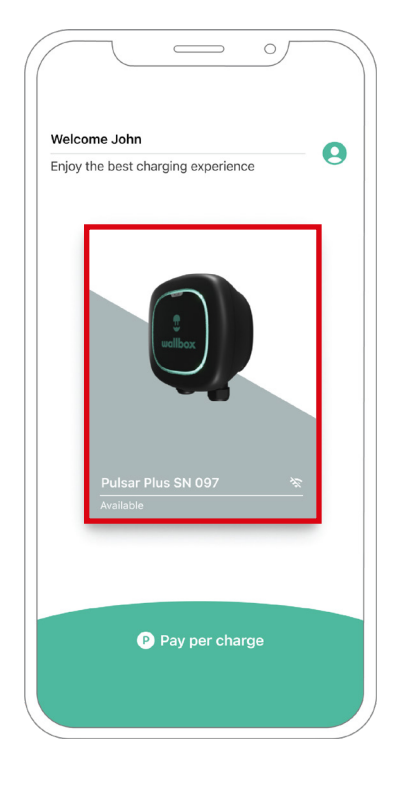

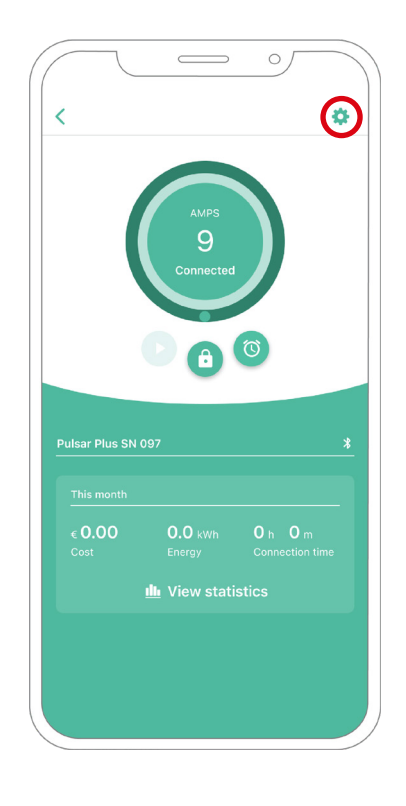

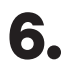

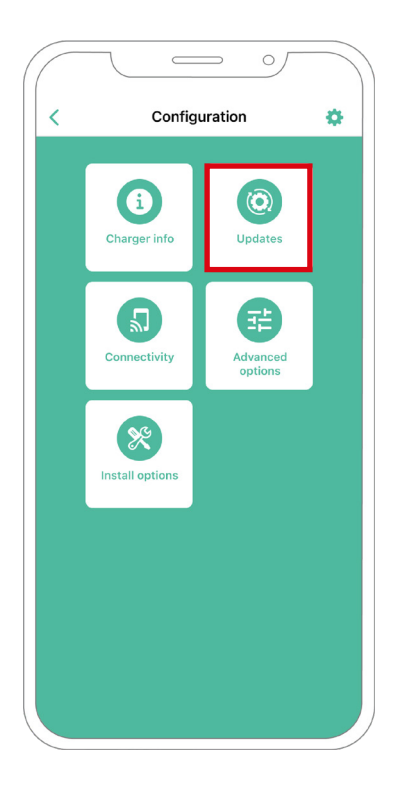

**6.** Klicken Sie auf Upgrades. **7.** Klicken Sie auf das Power Sharing-Symbol.

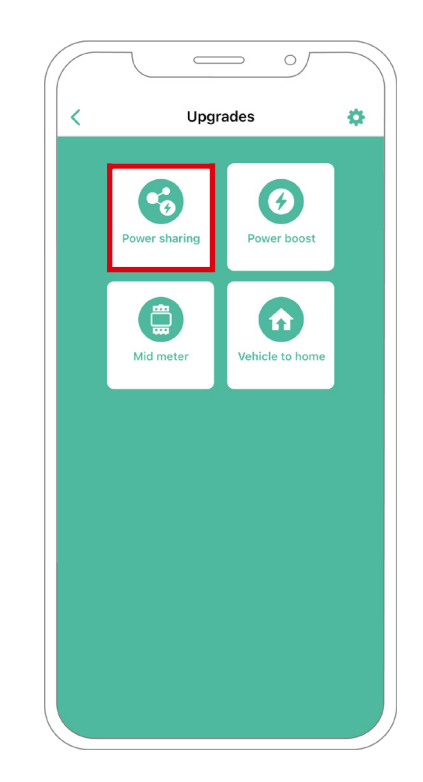

**8.** Hier muss die Anzahl der vorhandenen Ladegeräte in der Anlage angegeben werden. Im Feld Max. Strom pro Phase muss der maximale Nennstrom des installierten Schutzes (MCB) zum Schutz aller Ladegeräte angegeben werden. Bitte beachten: Für eine korrekte Leistung wird nur ein Maximalstrom pro Phase > 6 Ampere akzeptiert. Bei Fragen wenden Sie sich bitte an den Wallbox Kundendienst.

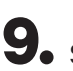

**9.** Stellen Sie den Mindeststrom pro Ladegerät (in Ampere) ein, mit dem jedes Ladegerät betrieben werden soll.

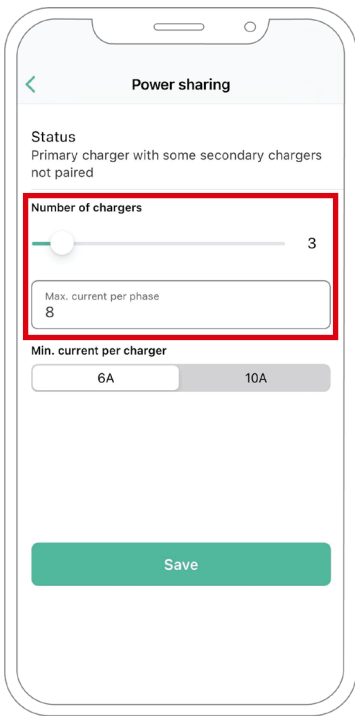

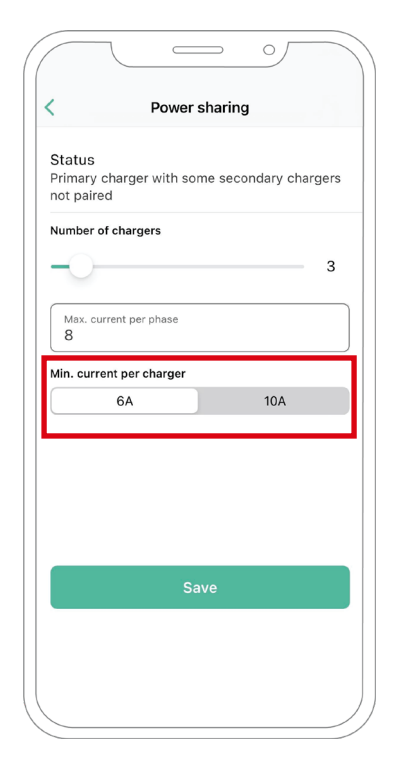
## **Dynamic Power Sharing** KONFIGURATION

**10.** Schalten Sie Dynamic Power Sharing ein. Geben Sie den maximalen Strom des Gebäudeschutzschalters (in Ampere) und die abonnierte Leistung (in kVa) an.

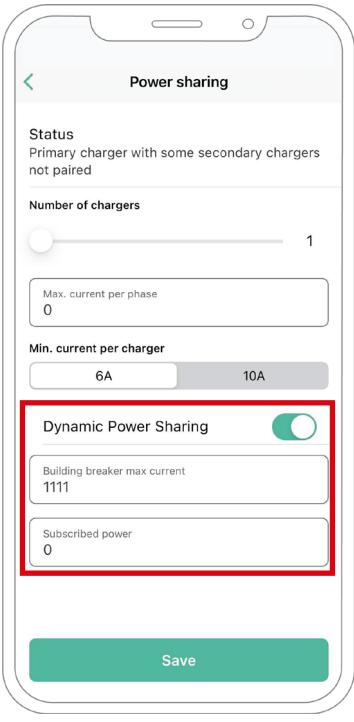

**11.** Klicken Sie auf Speichern und achten Sie darauf, dass der Status "Primäres Ladegerät mit allen sekundären Ladegeräten gekoppelt" erscheint.

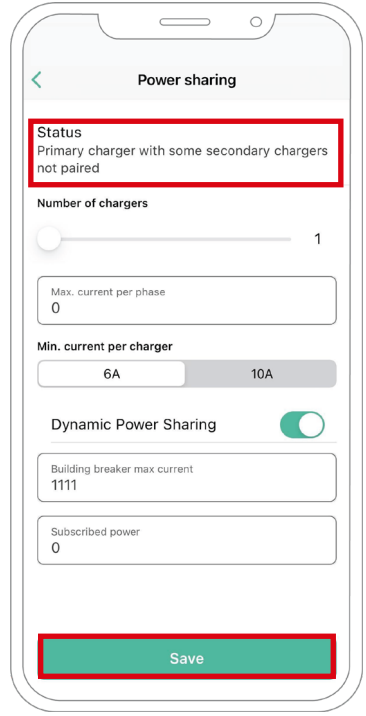

#### **Fehlerbehebung, falls das Power Sharing-Symbol nicht ausgewählt werden kann**

- **1.** Schalten Sie Ihr Ladegerät aus und wieder ein.
- **2.** Überprüfen Sie alle Kabel auf korrekte Installation.
- **3.** Überprüfen Sie, ob der richtige Kabeltyp verwendet wurde.
- 4. Überprüfen Sie, ob der Schalter korrekt auf "T" oder "NT" eingestellt ist.
- **5.** Überprüfen Sie, ob die Software Ihres Ladegeräts auf dem neuesten Stand ist.
- **6.** vergewissern Sie sich, dass Sie über Bluetooth verbunden sind.

# **Anhang**

## **Gilt für Power Boost, Eco-Smart, V2H, Dynamic Power Sharing** INSTALLATION MIT PULSAR PLUS, COMMANDER 2, QUASAR UND COPPER SB

### **EM330 Konfiguration (nur für Klemmen 400 A und 600 A)**

**1.** Drücken Sie die mittlere Taste für 1,5 Sekunden, um den Bildschirm zur Bestätigung des Passworts aufzurufen.

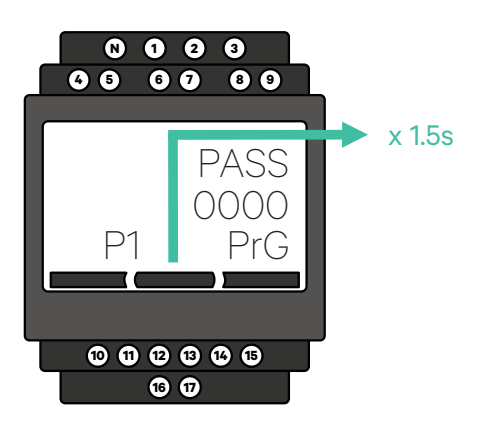

**3.** Verwenden Sie die rechte und linke

Taste, um im Menü nach oben und unten zu blättern. Scrollen Sie nach oben bis zum Menü "Ct rAt lo". Drücken Sie die mittlere Taste für 1,5 Sekunden, um den Wert mit der linken und rechten Taste zu ändern. Stellen Sie den Wert auf 80 für die Klemme 400 A oder auf 120 für die Klemme 600 A ein. Drücken Sie die mittlere Taste, um den Wert zu

**2.** Das voreingestellte Passwort lautet 0000. Zur Bestätigung müssen Sie nur die linke und rechte Taste gleichzeitig drücken.

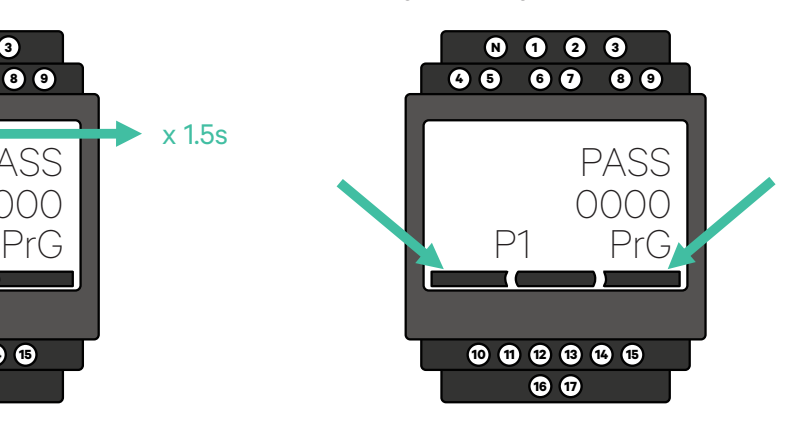

**4.** Scrollen Sie nach unten zur Option "Ende" und drücken Sie die Eingabetaste, um das Programmiermenü zu verlassen.

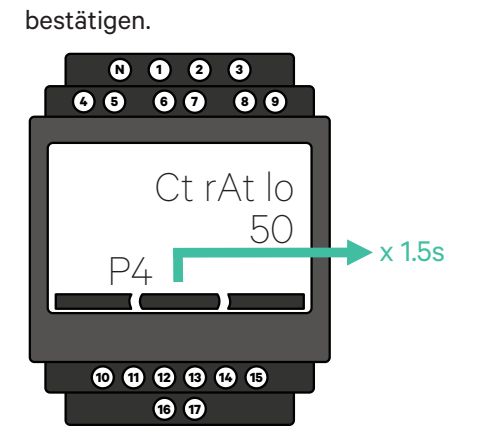

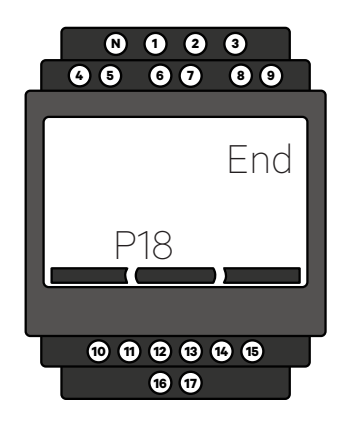

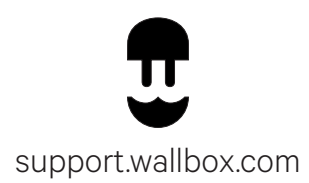